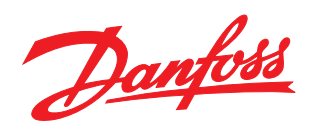

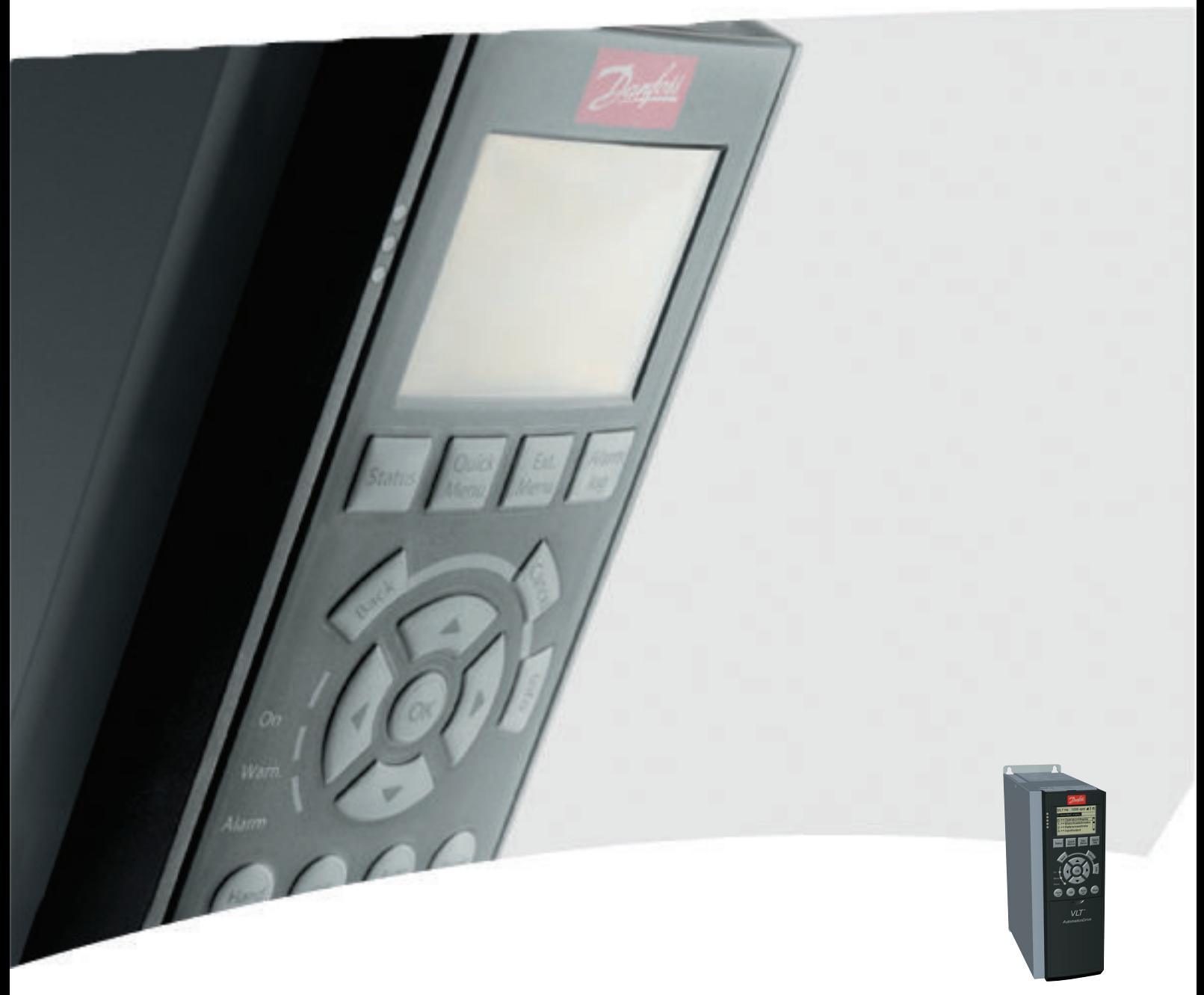

# Operating Instructions MCA 121 EtherNet/IP

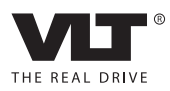

Danfoss

Contents MCA 121 EtherNet/IP

# **Contents**

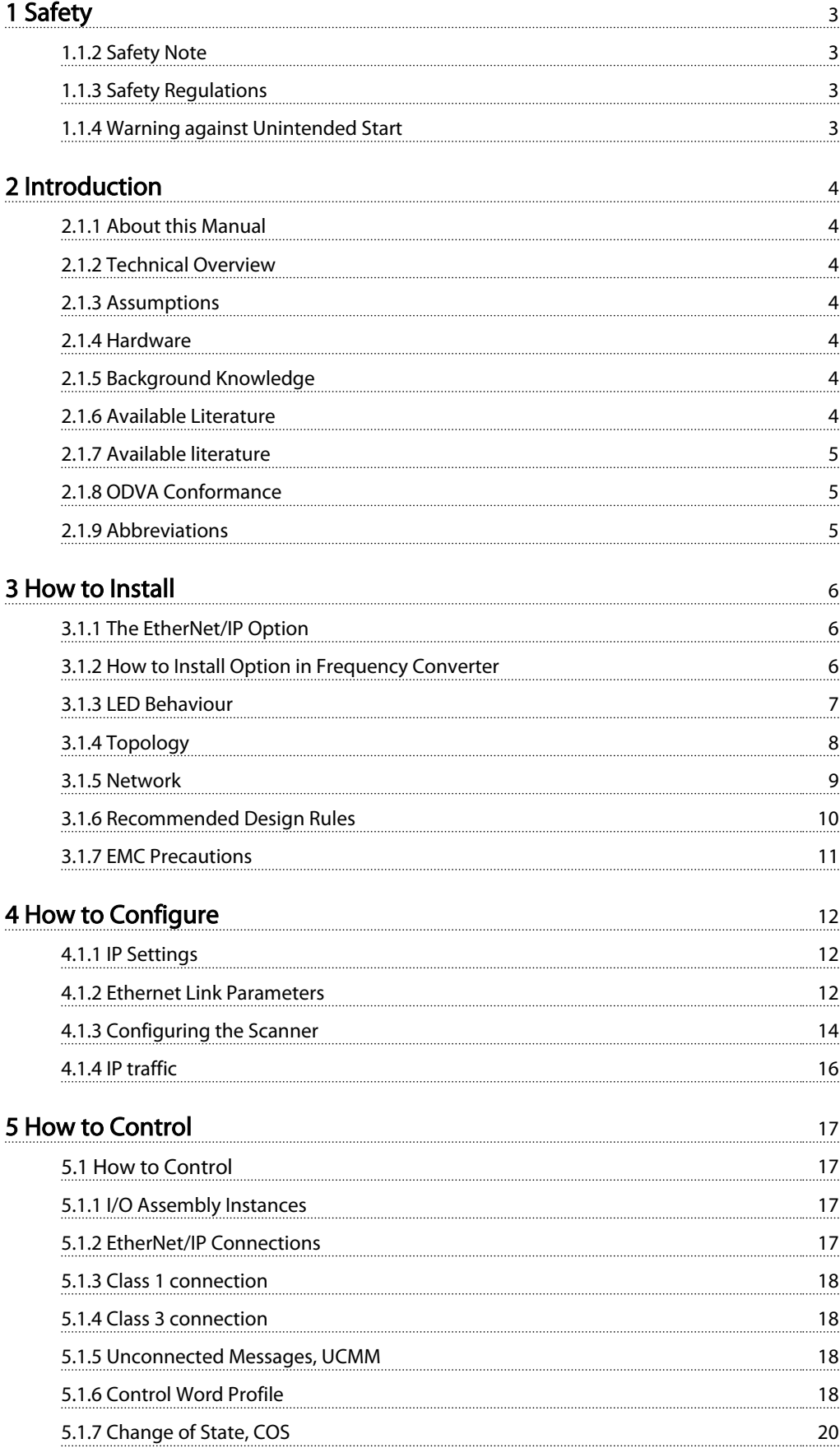

Danfoss

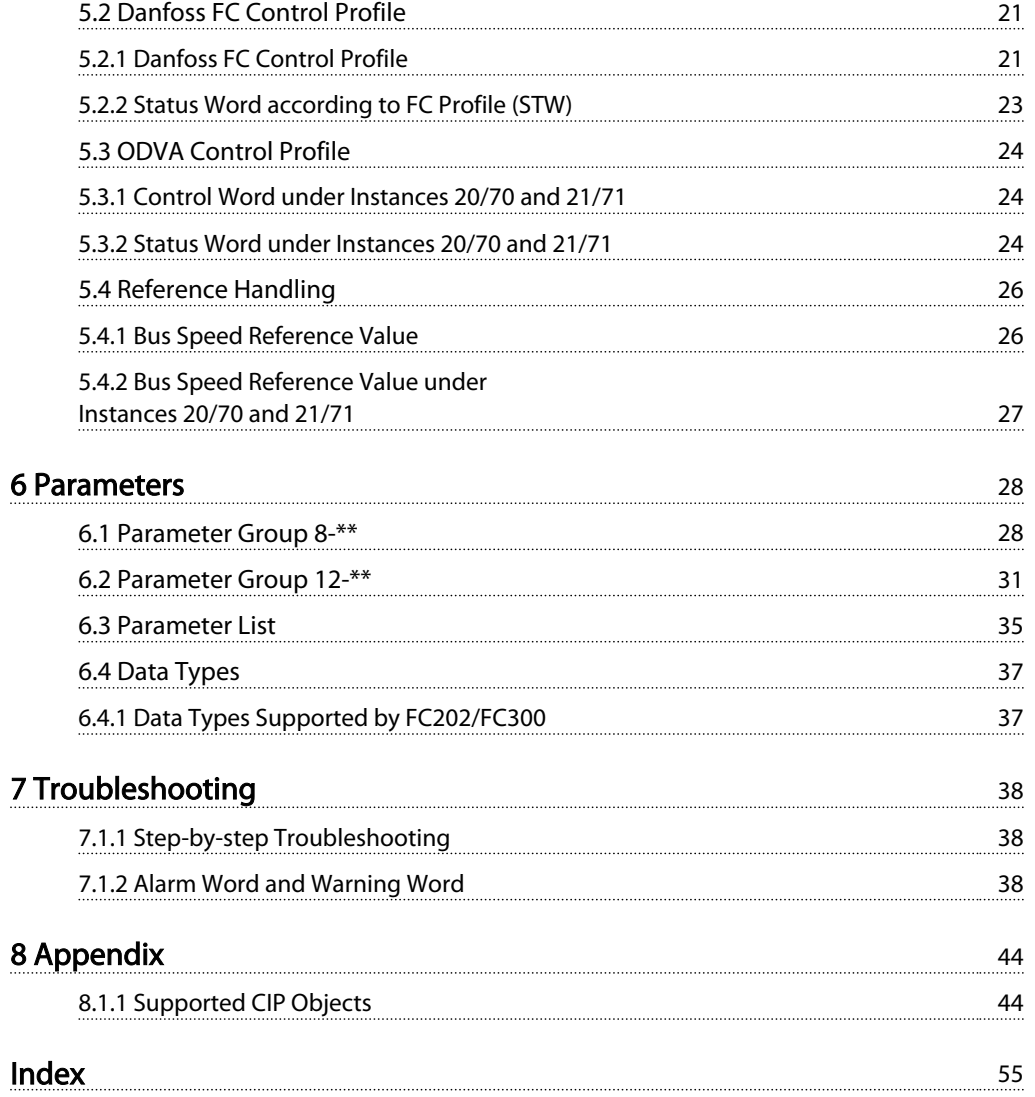

# Danfoss

# <span id="page-3-0"></span>1 Safety

# 1.1.1 Copyright, Limitation of Liability and Revision Rights

This publication contains information proprietary to Danfoss. By accepting and using this manual the user agrees that the information contained herein will be used solely for operating equipment from Danfoss or equipment from other vendors provided that such equipment is intended for communication with Danfoss equipment over an Ethernet serial communication link. This publication is protected under the Copyright laws of Denmark and most other countries.

Danfoss does not guarantee that a software program produced according to the guidelines provided in this manual will function properly in every physical, hardware or software environment.

Although Danfoss has tested and reviewed the documentation within this manual, Danfoss makes no warranty or representation, either express or implied, with respect to this documentation, including its quality, performance, or fitness for a particular purpose.

In no event shall Danfoss be liable for direct, indirect, special, incidental, or consequential damages arising out of the use, or the inability to use information contained in this manual, even if advised of the possibility of such damages. In particular, Danfoss is not responsible for any costs including but not limited to those incurred as a result of lost profits or revenue, loss or damage of equipment, loss of computer programs, loss of data, the costs to substitute these, or any claims by third parties.

Danfoss reserves the right to revise this publication at any time and to make changes in its contents without prior notice or any obligation to notify previous users of such revisions or changes.

# 1.1.2 Safety Note

# **AWARNING**

# HIGH VOLTAGE

The voltage of the frequency converter is dangerous whenever connected to mains. Incorrect installation of the motor, frequency converter or fieldbus may cause damage to the equipment, serious personal injury or death. Consequently, the instructions in this manual, as well as national and local rules and safety regulations, must be complied with.

# 1.1.3 Safety Regulations

- 1. The frequency converter must be disconnected from mains if repair work is to be carried out. Check that the mains supply has been disconnected and that the necessary time has passed before removing motor and mains plugs.
- 2. The off-command on the serial bus does not disconnect the equipment from mains and is thus not to be used as a safety switch.
- 3. Correct protective earthing or grounding of the equipment must be established, the user must be protected against supply voltage, and the motor must be protected against overload in accordance with applicable national and local regulations.
- 4. The earth leakage currents are higher than 3.5mA.
- 5. Do not remove the plugs for the motor and mains supply while the frequency converter is connected to mains. Check that the mains supply has been disconnected and that the necessary time has passed before removing motor and mains plugs.

# 1.1.4 Warning against Unintended Start

- 1. The motor can be brought to a stop by means of bus commands while the frequency converter is connected to mains. If personal safety considerations make it necessary to ensure that no unintended start occurs, these stop functions are not sufficient.
- 2. While parameters are being changed, the motor may start.
- 3. A motor that has been stopped may start if faults occur in the electronics of the frequency converter, or if a temporary overload or a fault in the supply mains or the motor connection ceases.

# **AWARNING**

## ELECTRICAL HAZARD

Touching the electrical parts may be fatal - even after the equipment has been disconnected from mains.

2 2

Danfoss

# <span id="page-4-0"></span>2 Introduction

## 2.1.1 About this Manual

First time users can obtain the most essential information for quick installation and set-up in these chapters:

*Introduction*

*How to Install*

*How to Configure the System*

For more detailed information including the full range of set-up options and diagnosis tools please refer to the chapters:

> *How to Configure the System How to Control the frequency converter How to Access frequency converter Parameters Parameters Troubleshooting*

### Terminology:

In this manual several terms for Ethernet is used.

- EtherNet/IP, is the term used to describe the CIP/ ODVA application protocol.
- Ethernet, is a common term used to describe the physical layer of the network and does not relate to the application protocol.

# 2.1.2 Technical Overview

EtherNet/IP™ was introduced in 2001 and today is the most developed, proven and complete industrial Ethernet network solution available for manufacturing automation. EtherNet/IP is a member of a family of networks that implements the Common Industrial Protocol (CIP™ ) at its upper layers. CIP encompasses a comprehensive suite of messages and services for a variety of manufacturing automation applications, including control, safety, synchronization, motion, configuration and information. As a truly media-independent protocol that is supported by hundreds of vendors from around the world, CIP provides users with unified communication architecture throughout the manufacturing enterprise.

EtherNet/IP provides users with the network tools to deploy standard Ethernet technology for manufacturing applications while enabling Internet and enterprise connectivity.

### 2.1.3 Assumptions

These operating instructions are under the conditions that the Danfoss EtherNet/IP option is used in conjunction with a Danfoss FC 200/FC 300 frequency converter, inclusive that the installed controller supports the interfaces described in this document and that all the requirements stipulated in the controller, as well as the frequency converter, are strictly observed along with all limitations herein.

## 2.1.4 Hardware

This manual relates to the EtherNet/IP option MCA 121, type no. 130B1119 (un-coated) and 130B1219 (coated).

# 2.1.5 Background Knowledge

The Danfoss EtherNet/IP Option Card is designed to communicate with any system complying with the CIP EtherNet/IP standard. Familiarity with this technology is assumed. Issues regarding hardware or software produced by other manufacturers, including commissioning tools, are beyond the scope of this manual, and are not the responsibility of Danfoss.

For information regarding commissioning tools, or communication to a non-Danfoss node, please consult the appropriate manuals.

# 2.1.6 Available Literature

### Available Literature for the frequency converter

- The VLT AutomationDrive Operating Instructions provide the neccessary information for getting the frequency converter up and running.
- The VLT AutomationDrive Design Guide entails all technical information about the frequency converter design and applications including encoder, resolver and relay options.
- The VLT AutomationDrive MCT 10 Operating Instructions provide information for installation and use of the software on a PC.
- The VLT AutomationDrive IP21 / Type 1 Instruction provides information for installing the IP21 / Type 1 option.
- The VLT AutomationDrive 24 V DC Backup Instruction provides information for installing the 24 V DC Backup option.

Danfoss Drives technical literature is also available online at www.danfoss.com/drives.

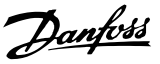

# <span id="page-5-0"></span>2.1.7 Available literature

### Available Literature for the frequency converter

- The VLT AutomationDrive Operating Instructions provide the neccessary information for getting the frequency converter up and running.
- The VLT AutomationDrive Design Guide entails all technical information about the frequency converter design and applications including encoder, resolver and relay options.
- The VLT AutomationDrive MCT 10 Operating Instructions provide information for installation and use of the software on a PC.
- The VLT AutomationDrive IP21 / Type 1 Instruction provides information for installing the IP21 / Type 1 option.
- The VLT AutomationDrive 24 V DC Backup Instruction provides information for installing the 24 V DC Backup option.

Danfoss Drives technical literature is also available online at www.danfoss.com/drives.

# 2.1.8 ODVA Conformance

The EtherNet/IP option is conformance tested to ODVA add. industrial graded.

# 2.1.9 Abbreviations

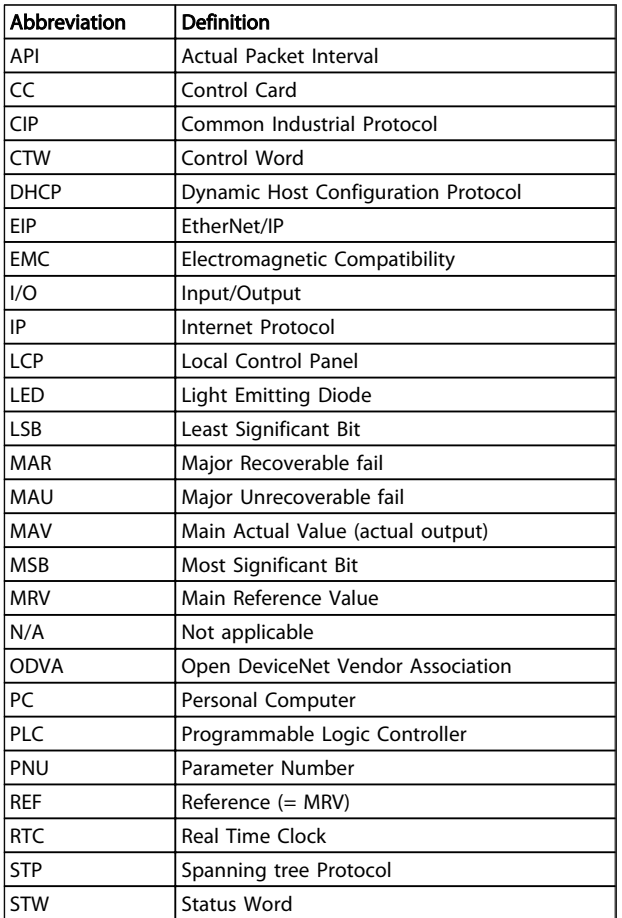

<span id="page-6-0"></span>How to Install MCA 121 EtherNet/IP

Danfoss

# 3 How to Install

# 3.1.1 The EtherNet/IP Option

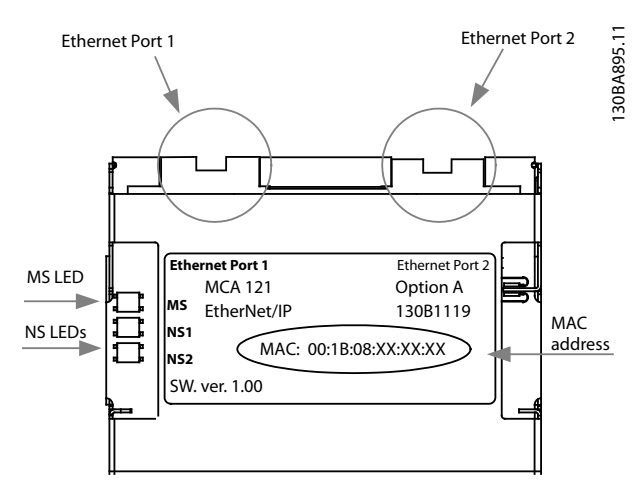

Illustration 3.1 Overview of the option

3.1.2 How to Install Option in Frequency Converter

### Items required for installing a fieldbus option in the frequency converter:

- The fieldbus option
- Fieldbus option adaptor frame for the frequency converter. This frame is deeper than the standard frame, to allow space for the fieldbus option beneath
- Strain relief (only for A1 and A2 enclosures)

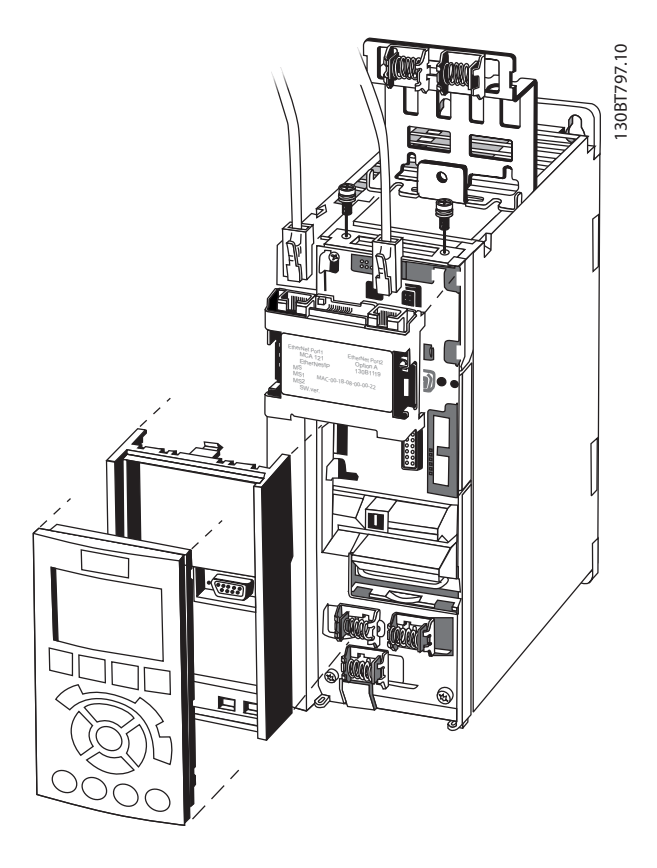

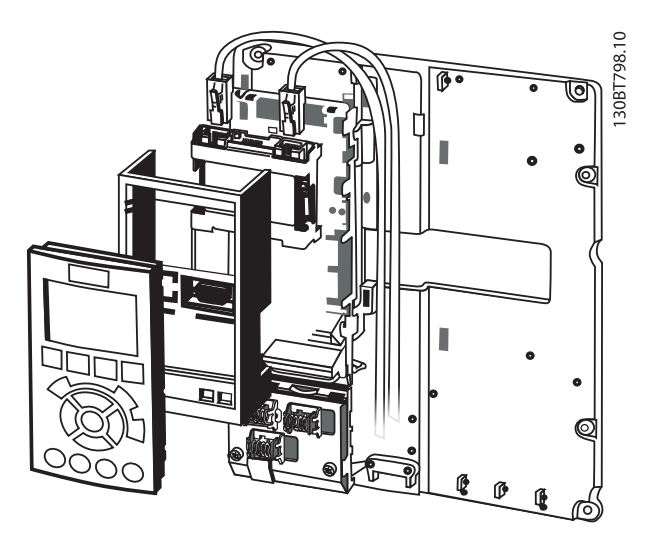

### Instructions:

- Remove LCP panel from the frequency converter.
- Remove the frame located beneath and discard it.
- Push the option into place. The Ethernet connectors must be facing upwards.
- Remove both knock-outs on the fieldbus option adaptor frame.
- <span id="page-7-0"></span>- Push the fieldbus option adaptor frame for the frequency converter into place.
- Replace the LCP and attach cable

# **NOTE**

Do not strip the Ethernet cable and ground it via the strain relief-plate! The grounding of screened Ethernet cable is done through the RJ-45 connector on the option.

# **NOTE**

After installing the MCA 121 option, be aware of the following parameter settings:

*8-01 Control Site*: [2] *Controlword only* or [0] *Digital and ctrl. word*

*[8-02 Control Word Source](#page-28-0)*: [3] *Option A*

*14-89 Option Detection*: [1] *Enable option Change*

# 3.1.3 LED Behaviour

The option has 3 bi-coloured LEDs according to ODVA specifications:

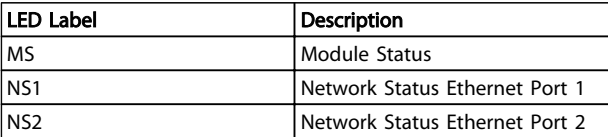

The option LEDs operate according to ODVA specifications.

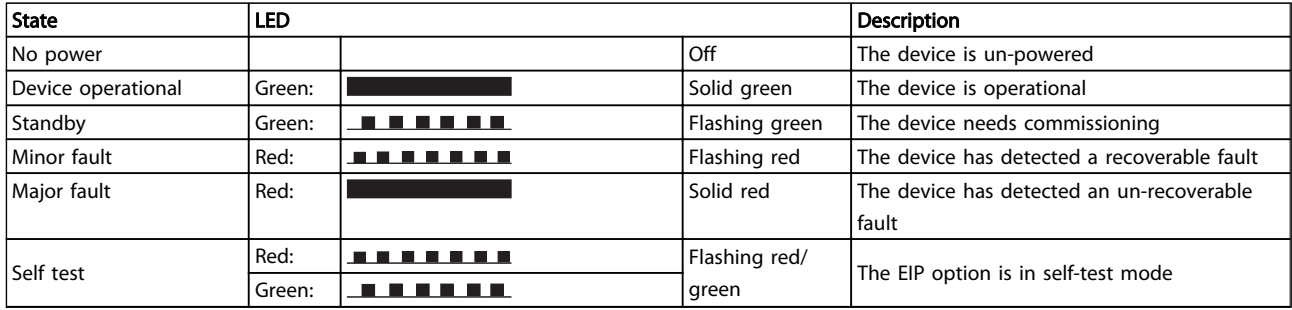

### Table 3.1 MS: Module Status

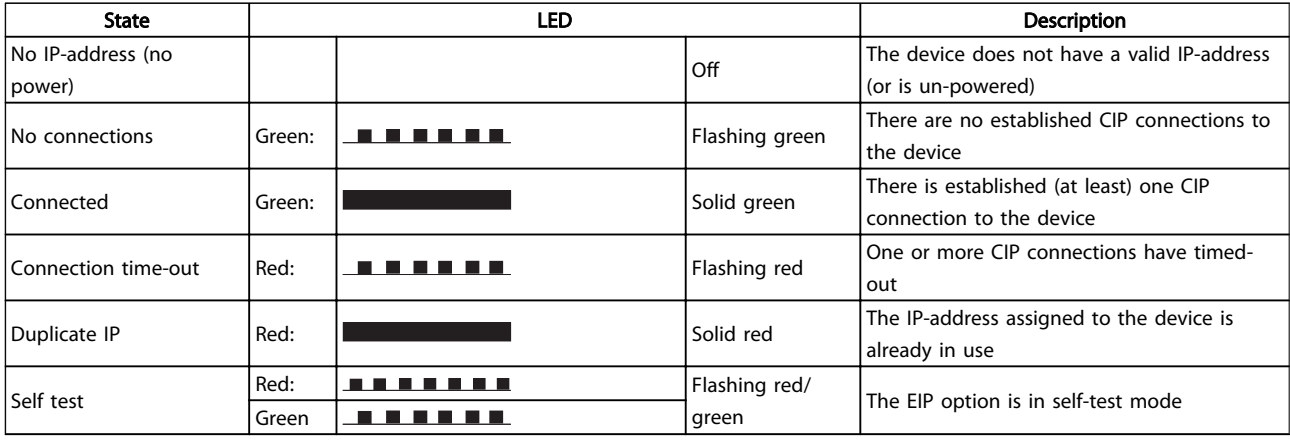

### Table 3.2 NS1 + NS2: Network Status (one per port)

During normal operation the MS and at least one NS LED will show a constant green light.

# <span id="page-8-0"></span>3.1.4 Topology

The MCA 121 features a build-in Ethernet-switch, thus having two Ethernet RJ-45 connectors. This enables the possibility for connecting several EtherNet/IP options in a line topology as an alternative to the typical star-topology.

The two ports are equal, in the sense that they are transparent for the option. If only one connector is used, either port can be used.

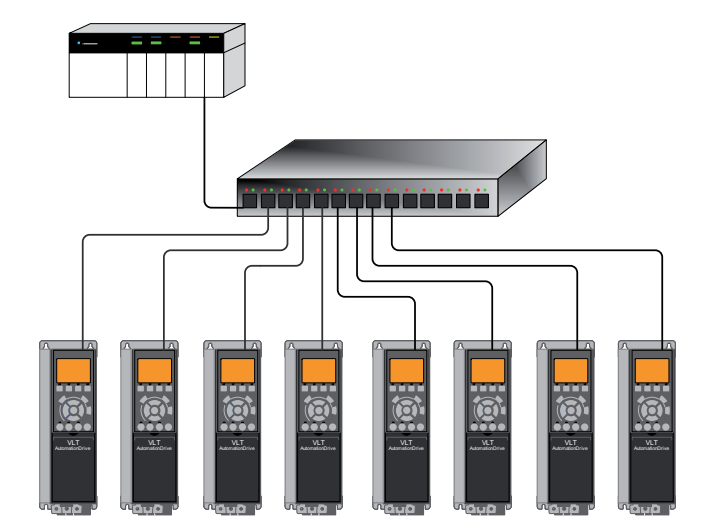

130BA903.10

Illustration 3.2 Star topology

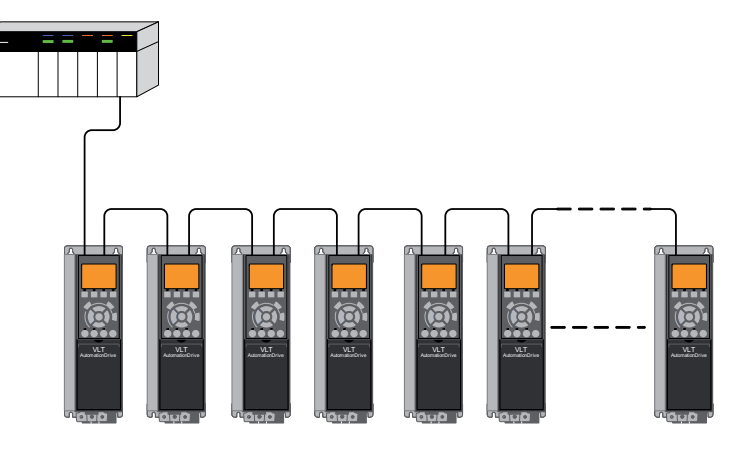

130BA904.10

Illustration 3.3 Line topology

# **NOTE**

For line topology please refer to section: "Recommended design rules" In a line topology all frequency converters must be powered, either by mains or by their 24 V DC option cards, for the build-in switch to work.

# **NOTE**

Please observe that mounting frequency converters of different power-sizes in a line topology may result in unwanted power-off behaviour.

Smaller frequency converters discharge faster than bigger ones. This can result in loss of link in the line topology, which may lead to control word timeout.

To avoid this, mount the frequency converters with the longest discharge time first in the line topology.

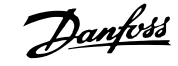

<span id="page-9-0"></span>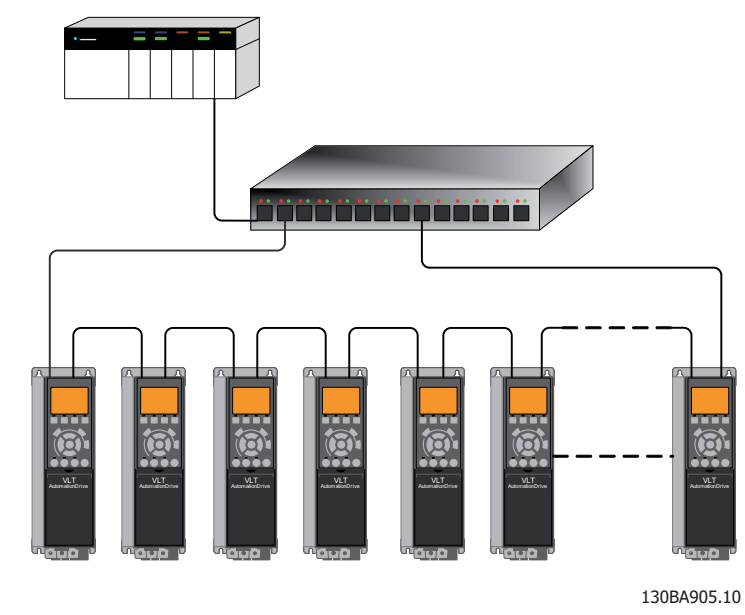

Illustration 3.4 Ring/redundant line topology

# 3.1.5 Network

It is of high importance that the media chosen for Ethernet data transmission are suitable. Usually CAT 5e and 6 cables are recommended for industrial applications. Both types of cable are available as Unshielded Twisted Pair and Shielded Twisted Pair. Generally shielded cables are recommended for use in industrial environments and with frequency converters. A maximum cable-length of 100 m is allowed between switches.

Optical fibres can be used for gapping longer distances and providing galvanic isolation.

For connecting EtherNet/IP devices both hubs and switches can be used. It is, however, recommended always to use suitable industrial graded Ethernet switches. Hubs should always be avoided, since they will lead to collisions. For more information regarding IP-switching, please refer to section: *IP Traffic* in this manual.

# <span id="page-10-0"></span>3.1.6 Recommended Design Rules

While designing Ethernet networks special attention and caution must be taken regarding active network components. While designing a network for line topology it is important to notice that a small delay is added with each every switch in the line.

It is not recommended to connect more than 32 frequency converters in a line at any API. Exceeding the recommended design rules, may result in failing communication.

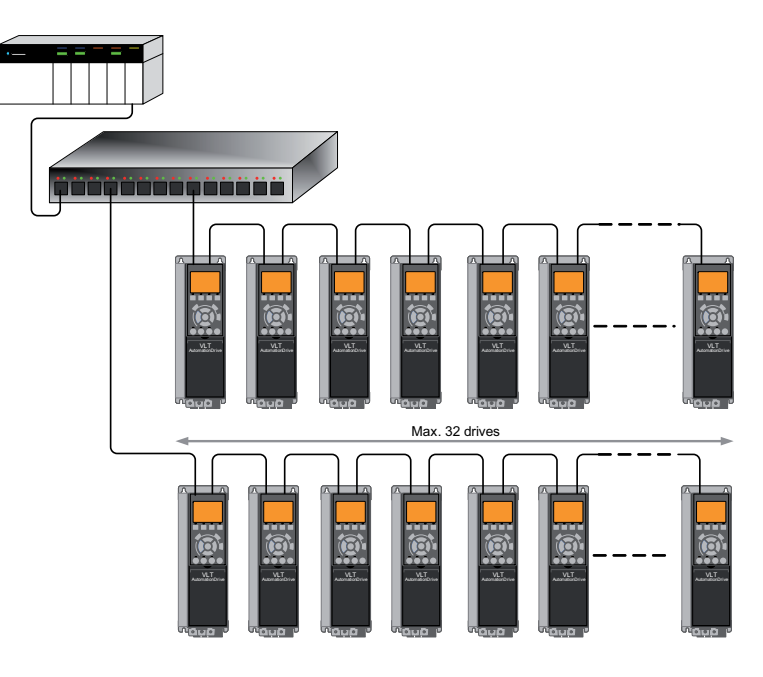

130BA907.10

<span id="page-11-0"></span>3.1.7 EMC Precautions

The following EMC precautions are recommended in order to achieve interference-free operation of the Ethernet network. Additional EMC information is available in the frequency converter Design Guide.

# **NOTE**

Relevant national and local regulations, for example regarding protective earth connection, must be observed.

The Ethernet communication cable must be kept away from motor and brake resistor cables to avoid coupling of high frequency noise from one cable to the other. Normally a distance of 200 mm (8 inches) is sufficient, but maintaining the greatest possible distance between the cables is recommended, especially where cables run in parallel over long distances. When crossing is unavoidable, the Ethernet cable must cross motor and brake resistor cables at an angle of 90 degrees.

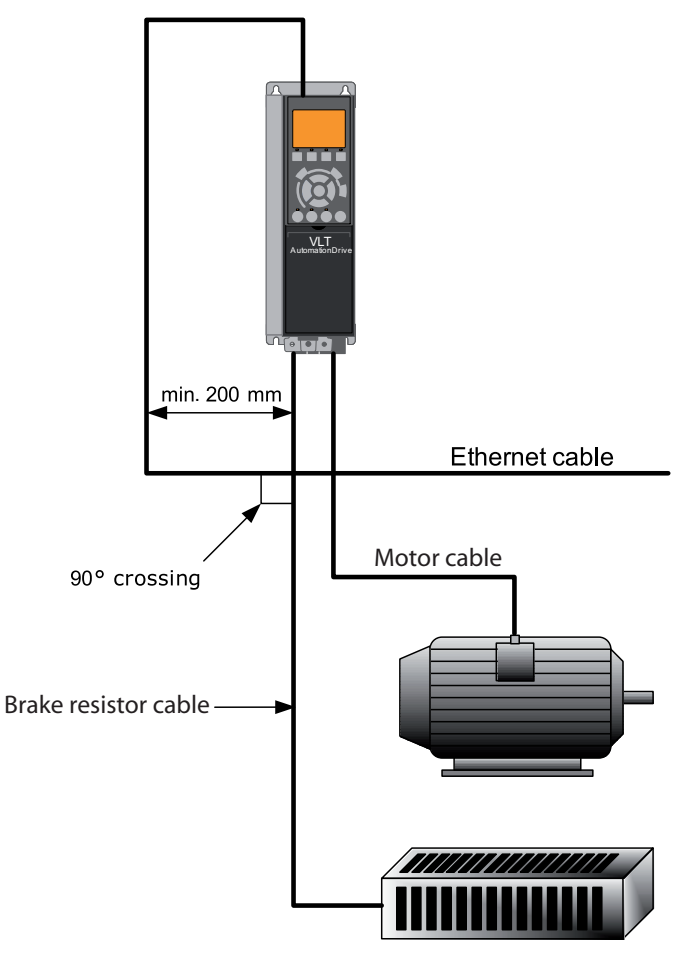

130BA908.11

Danfoss

# Danfoss

# <span id="page-12-0"></span>4 How to Configure

### 4.1.1 IP Settings

All IP-related parameters are located in parameter group 12-0\*:

- *12-00 IP Address Assignment*
- *12-01 IP Address*
- *12-02 Subnet Mask*
- *12-03 Default Gateway*
- *12-04 DHCP Server*
- *[12-05 Lease Expires](#page-31-0)*
- *[12-06 Name Servers](#page-32-0)*
- *[12-07 Domain Name](#page-32-0)*
- *12-08 Host Name*
- *[12-09 Physical Address](#page-32-0)*

The MCA 121 option offers several ways of IP address assignment.

### Setting up frequency converter with manual assigned IP address:

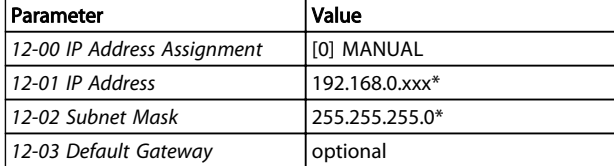

*\*= Class C IP address example. Any valid IP address can be entered.*

# **NOTE**

A power-cycle is necessary after setting the IP parameters manually.

### Setting up frequency converter with automatic (BOOTP/ DHCP) assigned IP address:

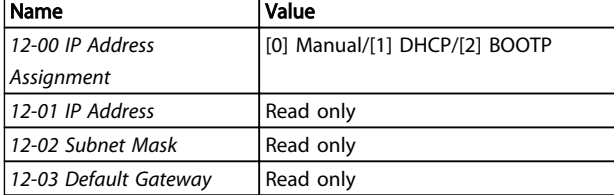

By IP address assigned by DHCP/BOOTP server, the assigned *IP Address* and *Subnet Mask* can be read out in *12-01 IP Address* and *12-02 Subnet Mask*. In *12-04 DHCP Server*, the IP address of the found DHCP or BOOTP server is displayed. For DHCP only: The remaining lease-time can be read-out in *[12-05 Lease Expires](#page-31-0)*.

*[12-09 Physical Address](#page-32-0)* reads out the MAC address of option, which is also printed on the label of the option. If using fixed leases together with DHCP or BOOTP, the physical MAC address is linked with a fixed IP address.

# **NOTE**

If no DHCP or BOOTP reply has been received after 4 attempts (e.g. if the DHCP/BOOTP server has been powered off), the option will fallback to the last good known IP address.

*12-03 Default Gateway* is optional and only used in routed networks.

*[12-06 Name Servers](#page-32-0) [12-06 Name Servers](#page-32-0) 12-08 Host Name* Are used with Domain Name Server systems and are all optional. If DHCP or BOOTP is selected as IP address assignment, these parameters are read only.

# 4.1.2 Ethernet Link Parameters

Parameter group 12-1\* holds information Ethernet Link information:

- *12-10 Link Status*
- *[12-11 Link Duration](#page-32-0)*
- *12-12 Auto Negotiation*
- *12-13 Link Speed*
- *[12-14 Link Duplex](#page-32-0)*

Please note the Ethernet Link Parameters are unique per port.

*12-10 Link Status* and *[12-11 Link Duration](#page-32-0)* displays information on the link status, per port.

*12-10 Link Status* will display Link or No Link according to the status of the present port.

*[12-11 Link Duration](#page-32-0)* will display the duration of the link on the present port. If the link is broken the counter will be reset.

*12-12 Auto Negotiation* – is a feature that enables two connected Ethernet devices to choose common transmission parameters, such as speed and duplex mode. In this process, the connected devices first share their capabilities as for these parameters and then choose the fastest transmission mode they both support. By default this function is enabled.

Incapability between the connected devices, may lead to decreased communication performance.

To prevent this, Auto Negotiation can be disabled.

Danfoss

If *12-12 Auto Negotiation* is set to OFF, link speed and duplex mode can be configured manually in *12-13 Link Speed* and *[12-14 Link Duplex](#page-32-0)*.

*12-13 Link Speed* – displays/sets the link speed per port. "None" is displayed if no link is present.

*[12-14 Link Duplex](#page-32-0)* – displays/sets the duplex mode per port.

Half-duplex provides communication in both directions, but only in one direction at a time (not simultaneously). Full-duplex allows communication in both directions, and unlike half-duplex, allows for this to happen simultaneously.

<span id="page-14-0"></span>How to Configure MCA 121 EtherNet/IP

Danfoss

# 4.1.3 Configuring the Scanner

### EDS file

a generic English EDS (Electronic Data Sheet) file covering all voltage and power sizes, for off-line configuration.

The EDS file can be downloaded from:

http://www.danfoss.com/BusinessAreas/DrivesSolutions/Softwaredownload/DDFieldbus\_Setup\_Files.htm

## **NOTE**

The current version of the major EtherNet/IP configuration tools does not support EDS-files for EtherNet/IP devices.

### Configuring a Rockwell Master

For configuring a frequency converter with MCA 121 for operation with a Rockwell (Allen-Bradley) Scanner via EtherNet/IP, the frequency converter must be added as a *Generic Ethernet Module*.

Under the *General*-tab, enter information about: Name of device, IP Address, Assembly Instance and Data size

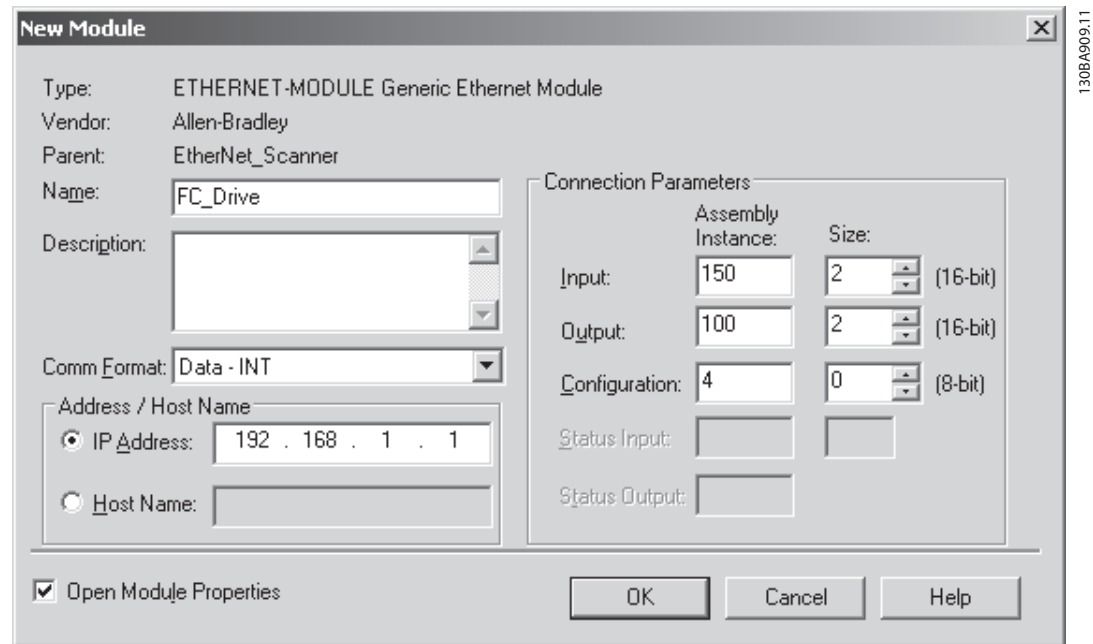

# **NOTE**

Under *Configuration* in the Connection Parameters a "4" must be entered as Assembly Instance.

# **NOTE**

Please note that the example shows a 20/70 assembly instance connection. This requires *8-10 Control Profile* to be set to: ODVA.

Other supported connections are shown in section: *I/O Assembly Instanced*.

Under the *Connection*-tab, enter information about: RII and fault conditions.

4 4

Danfoss

# <span id="page-15-0"></span>**NOTE**

The used of point to point is recommended to increase the network performance. If listen only connection is used, multicast has to be selected.

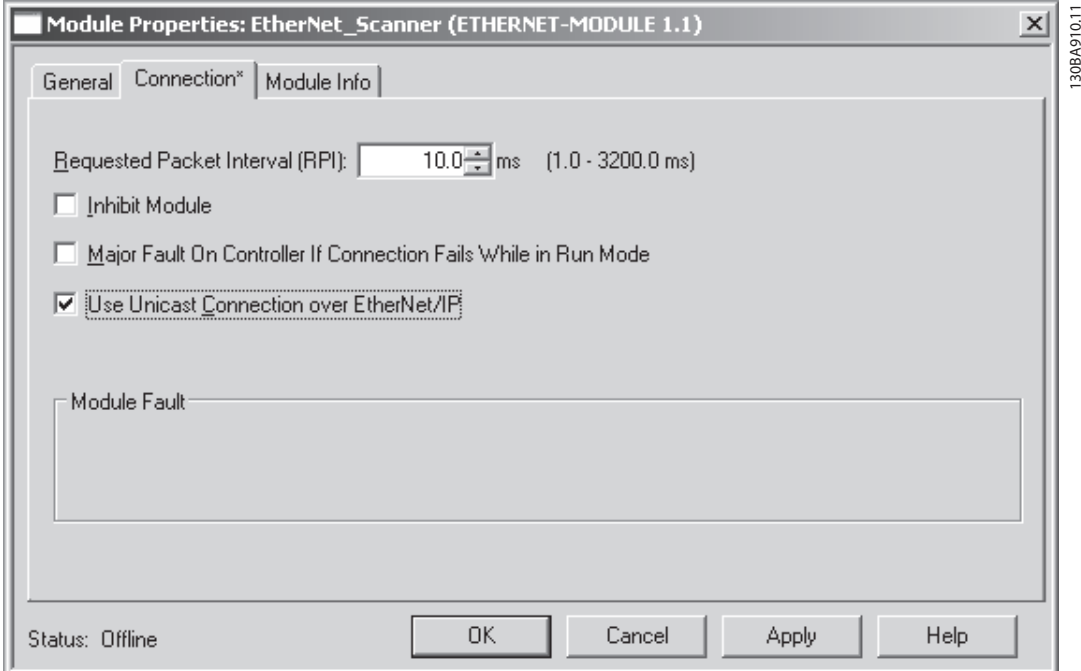

The *Module Info* – This tap holds generic information.

The *Reset Module* – This button will make a simulated Power-cycle of the frequency converter.

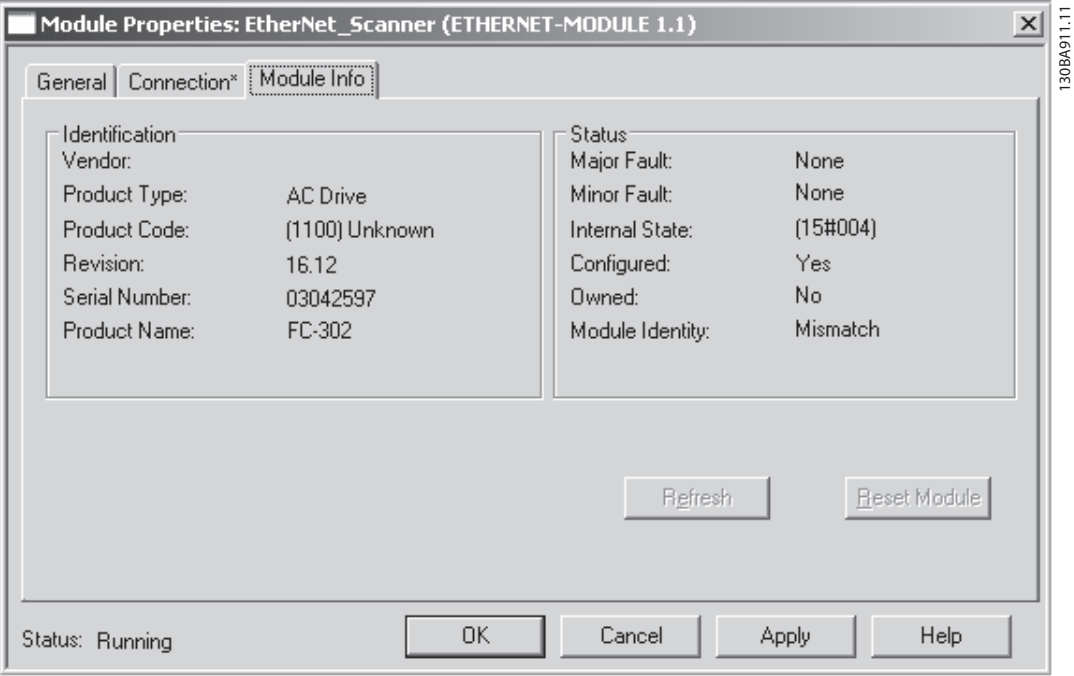

# **NOTE**

For more information on the CIP class 1 Forward Open command, please refer to section: *EtherNet/IP Connections* under the *How to Control* -chapter.

# <span id="page-16-0"></span>4.1.4 IP traffic

The use of Ethernet based network for industrial automation purposes, calls for careful and thorough network design. Especially the use of active network components like switches and routers requires detailed know-how about the behaviour of IP traffic.

Some important issues:

### Multicast

4 4

Multicast traffic; is traffic that is addressed to a number of recipients. Each host processes the received multicast packet to determine if it is the target for the packet. If not, the IP package is discarded. This causes an excessive network load of each node in the network since they are flooded with multicast packages. The nature of EtherNet/IP traffic is that all Originator-to-Target traffic is Unicast (point-to-point) but Target-to-Originator traffic is optional Multicast. This enables that several listen only -connections can be made to a single host.

In switched networks hosts also have the risk of becoming flooded with multicast traffic. A switch usually forwards traffic by MAC address tables build by looking into the source address field of all the frames it receives. A multicast MAC address is never used as a source address for a packet. Such addresses do not appear in the MAC address table, and the switch has no method for learning them, so it will just forward all multicast traffic to all connected hosts.

### IGMP

IGMP (Internet Group Management Protocol) is an integrated part of IP. It allows hosts to join or leave a multicast host group. Group membership information is exchanged between a specific host and the nearest multicast router.

For EtherNet/IP networks it is essential that the switches used, supports IGMP Snooping. IGMP Snooping enables the switch to "listen in" on the IGMP conversation between hosts and routers. By doing this the switch will recognise which hosts are members of which groups, thus being able to forward multicast traffic only to the appropriate hosts.

### **Redundancy**

For an Ethernet network to function properly, only one active path can exist between two nodes. Spanning-Tree Protocol is a link management protocol that provides path redundancy while preventing undesirable loops in the network.

When loops occur, some switches see stations appear on both sides of it self. This condition confuses the forwarding algorithm and allows for duplicate frames to be forwarded.

### Spanning tree

To provide path redundancy, Spanning-Tree Protocol defines a tree that spans all switches in an extended network. Spanning-Tree Protocol forces certain redundant data paths into a standby (blocked) state. If one network segment in the Spanning-Tree Protocol becomes unreachable, or if Spanning-Tree Protocol costs change, the spanning-tree algorithm reconfigures the spanning-tree topology and re-establishes the link by activating the standby path.

Spanning-Tree Protocol operation is necessary if the frequency converters are running in a ring/redundant line topology.

<span id="page-17-0"></span>5 How to Control

## 5.1 How to Control

### 5.1.1 I/O Assembly Instances

I/O Assembly Instances are a number of defined process control objects with defined content comprising control and status information.

Unlike DeviceNet it is possible to run with asymmetrical instances. E.g. 101/153 = 8 bytes/20 bytes.

It is not possible to mix instances across profiles, e.g. 20/100. Assembly instances must be consistent to the: ODVA or FC profile.

The controlling instance can be read in par. 12-20, *Control Instance*.

The figure below shows the I/O Assembly Instance options for controlling and monitoring the frequency converter.

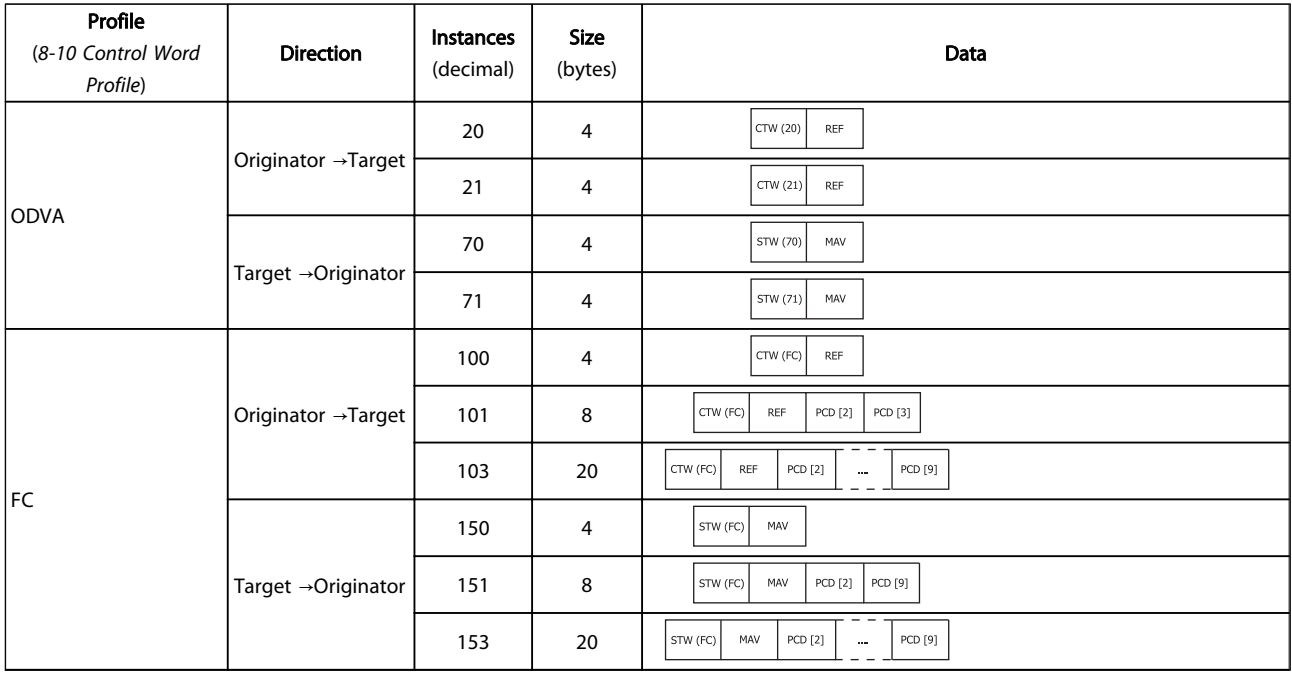

# **NOTE**

### Use of 32-bit process data.

For configuration of a 2-word (32-bit) parameter read/write, use 2 consecutive arrays in par. 12-21 and 12-22, like [2]+[3], [4]+[5], [6]+[7] etc. Read/write of 2-word values in arrays like: [3]+[4], [5]+[6], [7]+[8] are not possible.

## 5.1.2 EtherNet/IP Connections

The MCA 121 option supports the CIP connections described in the following sections:

Danfoss

# <span id="page-18-0"></span>5.1.3 Class 1 connection

I/O connection using TCP transport. Maximum one Class 1 connection is supported by the EtherNet/IP option, but several listen only connection can be established if multicast is selected as Transport type. This type of connection is used for cyclic I/O and Change-Of-State connections. The connection is established with a Forward Open command, containing the following information: Transport Type:

Specified for both directions:

- Originator-to-Target / Target-to-Originator.
- Point to Point
- Multicast (Target-to-Originator only)

### Data Size:

Specified (in bytes) for both directions: Originator -> Target / Target -> Originator.

The data-size depends on the assembly-instance chosen in: *Destination*.

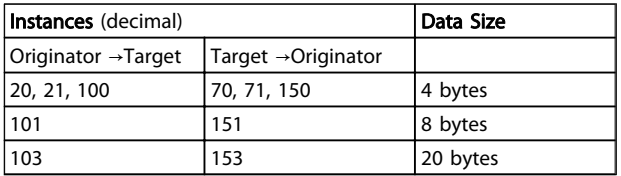

### Packet Rate:

Specified (in milliseconds) for both directions: Originator -> Target / Target -> Originator.

Minimum packet rate supported: 1 ms

### Production Inhibit Timeout:

Specifies (in milliseconds) the timeout-time for both directions.

### Trigger:

Selects the transport trigger type:

- Cyclic (Data is transmitted based on API)
- Change Of State (Data is transmitted on Change of State only. COS-filters are set-up in par. 12-38 COS Filters)

### Connection Points

Specified for both directions: Originator -> Target / Target - > Originator.

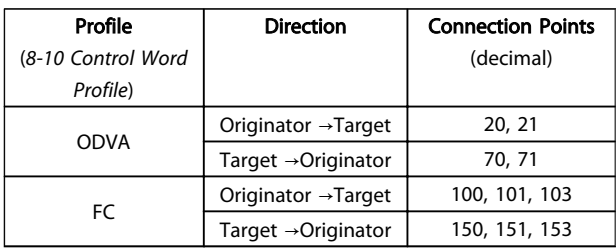

# 5.1.4 Class 3 connection

Cyclic connection using UDP transport.

Maximum 6 Class 3 connections are supported. This type of connection is used for explicit messaging. The connection is established with a Forward Open command, containing the following information:

### Connection Name:

Given name for the connection

### Message Parameters

- Service Code
- Class
- **Instance**
- **Attribute**
- **Member**
- Request Data

# 5.1.5 Unconnected Messages, UCMM

Non-cyclic (single) connection using TCP transport. This type of connection is used for explicit messaging. The connection is established on-the-fly and does not require any Forward Open command.

### Message Parameters

- Service Code
- Class
- **Instance**
- **Attribute**
- **Member**
- Request Data

Please refer to section Appendix for information on accessing CIP objects explicitly.

# 5.1.6 Control Word Profile

The Control profile is selected in *[8-10 Control Word Profile](#page-29-0)*

- ODVA; gives access to the ODVA specific profiles and assembly instances: 20, 21, 70 and 71
- FC; enables the Danfoss profile and assembly instances: 100, 101, 103, 150, 151 and 153

For more information on the different profiles, please refer to the subsequent sections.

# Danfoss

# <span id="page-19-0"></span>**NOTE**

Change of control profile

It is only possible to change the Control profile while the frequency converter is stopped. Control word and reference will not be recalculated to match the selected profile, but are kept at the last good known value.

Danfoss

# <span id="page-20-0"></span>5.1.7 Change of State, COS

The event controlled operation mode is used to minimize network traffic. Messages are transmitted only if a defined state or value has changed. The condition for triggering a COS message, is determined by the insertion of COS-filters (*12-38 COS Filter*), for each bit in the different PCD-words.

The filter acts like a logical AND-function: If a bit in the filter is set to "1", the COS-function triggers when there is a change to the corresponding bit for the PCD-word.

Parameter *12-38 COS Filter* can be used to filter out undesired events for COS. If a filter bit is set to 0, the corresponding I/0 Instance bit will be unable to produce a COS message. By default, all bits in the COS filters are set to 0.

In order to signal that the connection has not been interrupted, or the device is not powered off, a Heartbeat Message is transmitted within a specified time interval (Heartbeat Interval). This interval is defined in Attribute Heartbeat Time of the connection object, Class 0x01.

To prevent the device from producing heavy network traffic when a value changes frequently, a Production Inhibit Time is defined in *12-37 COS Inhibit Timer*. This parameter defines the minimum time between two COS messages. If *12-37 COS Inhibit Timer* is set to 0, the Production Inhibit Timer is disabled.

*Illustration 5.1* shows the different PCDs and their corresponding filter parameters.

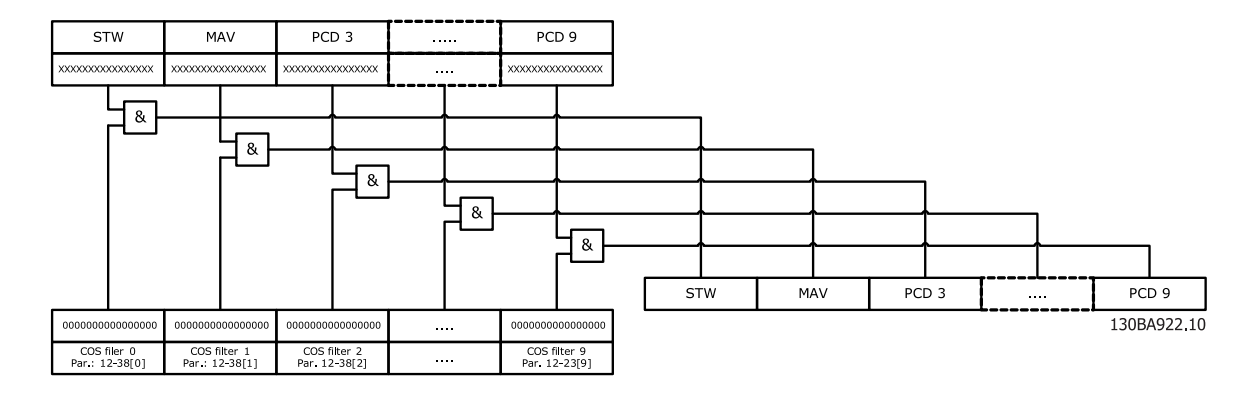

Danfoss

# <span id="page-21-0"></span>5.2 Danfoss FC Control Profile

# 5.2.1 Danfoss FC Control Profile

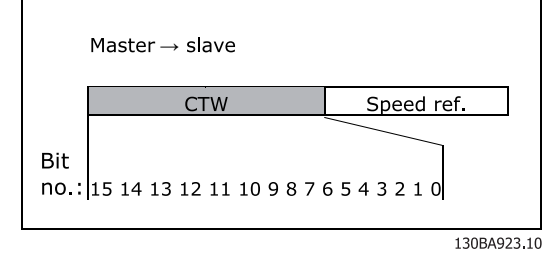

Illustration 5.1 (*[8-10 Control Word Profile](#page-29-0)* = FC profile)

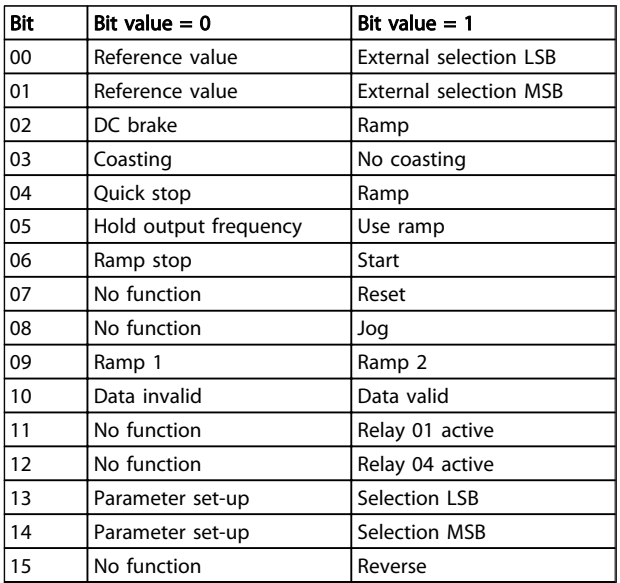

### Explanation of Control Bits

Bits 00/01

Bits 00 and 01 are used to choose between the four reference values, which are pre-programmed in *3-10 Preset Reference* according to the following table:

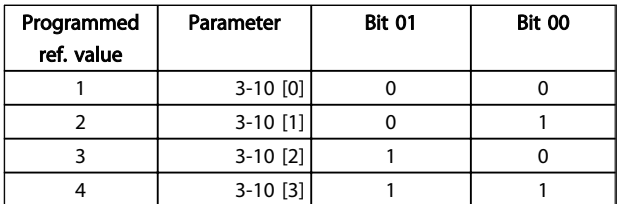

# **NOTE**

In *8-56 Preset Reference Select* select a selection is made to define how Bit 00/01 gates with the corresponding function on the digital inputs.

### Bit 02, DC brake:

Bit  $02 = '0'$  leads to DC braking and stop. Braking current and duration are set in *2-01 DC Brake Current* and *2-02 DC Braking Time*. Bit 02 = '1' leads to ramping, *3-41 Ramp 1 Ramp up Time*

### Bit 03, Coasting:

Bit  $03 = '0'$  causes the frequency converter to immediately "let go" of the motor (the output transistors are "shut off"), so that it coasts to a standstill.

Bit  $03 = '1'$  enables the frequency converter to start the motor if the other starting conditions have been fulfilled.

# **NOTE**

In *8-50 Coasting Select* a selection is made to define how Bit 03 gates with the corresponding function on a digital input.

### Bit 04, Quick stop:

Bit  $04 = '0'$  causes a stop, in which the motor speed is ramped down to stop via *3-81 Quick Stop Ramp Time*.

### Bit 05, Hold output frequency:

Bit  $05 = '0'$  causes the present output frequency (in Hz) to freeze. The frozen output frequency can then be changed only by means of the digital inputs (*5-10 Terminal 18 Digital Input* to *5-15 Terminal 33 Digital Input*) programmed to *Speed up* and *Speed down*.

# **NOTE**

If Freeze output is active, the frequency converter can only be stopped by the following:

- Bit 03 Coasting stop
- Bit 02 DC braking
- Digital input (*5-10 Terminal 18 Digital Input* to *5-15 Terminal 33 Digital Input*) programmed to *DC braking*, *Coasting stop* or *Reset and coasting stop*

### Bit 06, Ramp stop/start:

Bit  $06 = '0'$  causes a stop, in which the motor speed is ramped down to stop via the selected *ramp down* parameter. Bit 06 =  $'1'$  permits the frequency converter to start the motor, if the other starting conditions have been fulfilled.

# **NOTE**

In *8-53 Start Select* Start select a selection is made to define how Bit 06 Ramp stop/start gates with the corresponding function on a digital input.

### Bit 07, Reset:

Bit  $07 = '0'$  no reset. Bit  $07 = '1'$  resets a trip. Reset is activated on the leading edge of the signal, i.e. when changing from logic '0' to logic '1'.

### Bit 08, Jog:

Bit  $08 = '1'$  causes the output frequency to be determined by *3-19 Jog Speed [RPM]*.

### Bit 09, Selection of ramp 1/2:

Bit 09 = '0' means that ramp 1 is active (*3-40 Ramp 1 Type* to *3-47 Ramp 1 S-ramp Ratio at Decel. Start*). Bit 09 = '1' means that ramp 2 (*3-50 Ramp 2 Type* to *3-57 Ramp 2 Sramp Ratio at Decel. Start*) is active.

### Bit 10, Data not valid/Data valid:

This bit tells the frequency converter whether the control word is to be used or ignored. Bit  $10 = '0'$  causes the control word to be ignored, Bit  $10 = '1'$  causes the control word to be used. The control word is always contained in the telegram, regardless of which type of telegram is used, so this function is useful for 'turning off' the control word when not required for updating or reading parameters.

### Bit 11, Relay 01:

Bit 11 = '0' Relay not activated. Bit 11 = '1' Relay 01 activated, provided *Control word bit 11* has been chosen in *5-40 Function Relay*.

### Bit 12, Relay 02:

Bit  $12 = '0'$  Relay 02 has not been activated. Bit  $12 = '1'$ Relay 02 has been activated, provided *Control word bit 12* has been chosen in *5-40 Function Relay*.

### Bit 13/14, Selection of set-up:

Bits 13 and 14 are used to select one of four menu set-ups according to the following table:

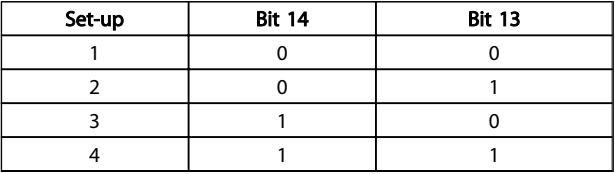

The function is only possible when *Multi-Set-ups* is selected in *0-10 Active Set-up*.

# **NOTE**

### In *8-55 Set-up Select* a selection is made to define how Bit 13/14 gates with the corresponding function on the digital inputs.

### Bit 15 Reverse:

Bit 15 = '0' causes no reversing. Bit 15 = '1' causes reversing. Note: In the factory setting reversing is set to *digital* in *[8-54 Reversing Select](#page-31-0)*. Bit 15 causes reversing only when *Ser. communication*, *Logic AND* or *Logic OR* is selected.

## <span id="page-23-0"></span>5.2.2 Status Word according to FC Profile (STW)

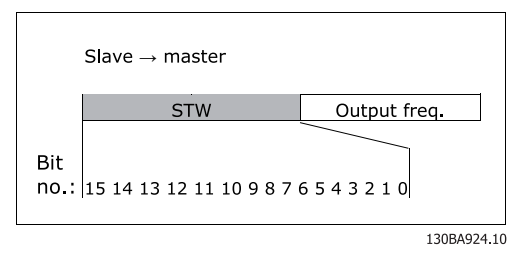

Illustration 5.2 (*[8-10 Control Word Profile](#page-29-0)*)

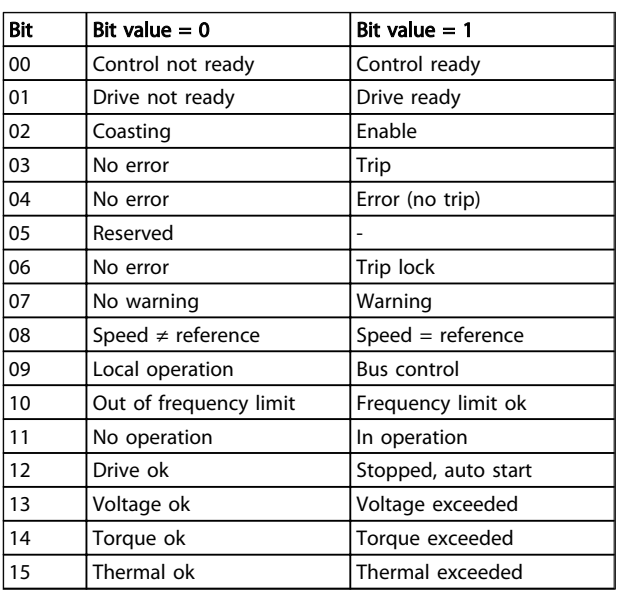

### Explanation of the Status Bits

### Bit 00, Control ready:

Bit  $00 = '0'$  means that the frequency converter has tripped. Bit  $00 = '1'$  means that the frequency converter controls are ready, but that the power component is not necessarily receiving any power supply (in the event of external 24V supply to controls).

### Bit 01, Drive ready:

Bit  $01 = '1'$ . The frequency converter is ready for operation.

### Bit 02, Coasting stop:

Bit  $02 = '0'$ . The frequency converter has released the motor. Bit  $02 = '1'$ . The frequency converter can start the motor when a start command is given.

### Bit 03, No error/Trip:

Bit  $03 = '0'$  means that the frequency converter is not in fault mode. Bit  $03 = '1'$  means that the frequency converter is tripped, and that a reset signal is required to re-establish operation.

### Bit 04, No error/Error (no trip):

Bit  $04 = '0'$  means that the frequency converter is not in fault mode. Bit  $04 = '1'$  means that there is a frequency converter error but no trip.

Bit 05, Reserved:

Bit 05 is not used in the status word.

### Bit 06, No error / Trip lock:

Bit  $06 = '0'$  means that the frequency converter is not in fault mode. Bit  $06 = 1'$  means that the frequency converter is tripped, and locked.

### Bit 07, No warning/Warning:

Bit 07 = '0' means that there are no warnings. Bit 07 = '1' means that a warning has occurred.

### Bit 08, Speed≠ reference/Speed = reference:

Bit  $08 = '0'$  means that the motor is running, but that the present speed is different from the preset speed reference. For example, this might occur while the speed is being ramped up/down during start/stop. Bit  $08 = '1'$  means that the present motor speed matches the preset speed reference.

### Bit 09, Local operation/Bus control:

Bit 09 = '0' means that [STOP/RESET] is activated on the control unit, or that Local control in *3-13 Reference Site* is selected. It is not possible to control the frequency converter via serial communication. Bit  $09 = '1'$  means that it is possible to control the frequency converter via the fieldbus/ serial communication.

### Bit 10, Out of frequency limit:

Bit  $10 = '0'$ , if the output frequency has reached the value in *4-11 Motor Speed Low Limit [RPM]* or *4-13 Motor Speed High Limit [RPM]*. Bit 10 = '1' means that the output frequency is within the defined limits.

### Bit 11, No operation/In operation:

Bit 11 = '0' means that the motor is not running. Bit 11 = '1' means that the frequency converter has a start signal or that the output frequency is greater than 0 Hz.

### Bit 12, Drive OK/Stopped, auto start:

Bit  $12 = '0'$  means that there is no temporary over temperature on the inverter. Bit  $12 = '1'$  means that the inverter has stopped because of over temperature, but that the unit has not tripped and will resume operation once the over temperature stops.

### Bit 13, Voltage OK/Voltage exceeded:

Bit  $13 = '0'$  means that there are no voltage warnings. Bit  $13 = '1'$  means that the DC voltage in the frequency converter's intermediate circuit is too low or too high.

### Bit 14, Torque OK/Torque limit exceeded:

Bit  $14 = '0'$  means that the motor current is lower than the torque limit selected in par. 4-16 and 4-17 Torque limit. Bit  $14 = '1'$  means that the torque limit in par. 4-16 and 4-17 Torque limit has been exceeded. The nominal torque can be read in *16-16 Torque [Nm]*.

### Bit 15, Thermal OK/limit exceeded:

Bit  $15 = '0'$  means that the timers for both motor thermal protection and frequency converter thermal protection, have not exceeded 100%. Bit 15 = '1' means that one of the limits has exceeded 100%.

## <span id="page-24-0"></span>5.3 ODVA Control Profile

5.3.1 Control Word under Instances 20/70 and 21/71

Set *[8-10 Control Word Profile](#page-29-0)* to ODVA.

The control word in Instances 20 and 21 is defined as follows:

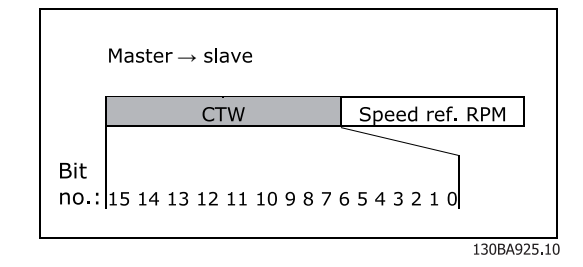

# **NOTE**

Bits 00 and 02 in Instance 20 are identical with bits 00 and 02 in the more extensive Instance 21.

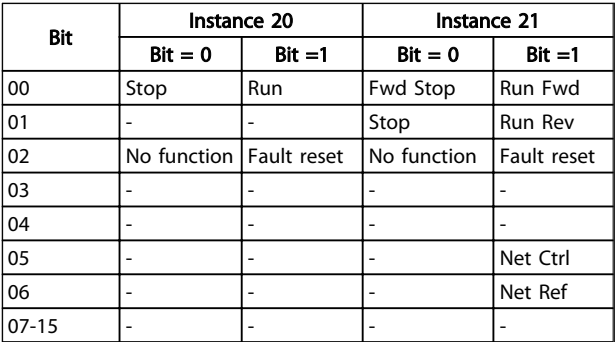

### Explanation of the Bits:

### Bit 0, Run Fwd:

Bit  $0 = "0"$  means that the frequency converter has a stop command. Bit  $0 = "1"$  leads to a start command and the frequency converter will start to run the motor clockwise.

### Bit 1, Run Rev:

Bit  $1 = "0"$  leads to a stop of the motor. Bit  $1 = "1"$  leads to a start of the motor.

### Bit 2, Fault Reset:

Bit  $2 = "0"$  means that there is no trip reset. Bit  $2 = "1"$ means that a trip is reset.

# Bit 3, No function:

Bit 3 has no function.

Bit 4, No function: Bit 4 has no function.

### Bit 5, Net Control:

Bit  $5 = "0"$  means that the frequency converter is controlled from the standard inputs. Bit  $5 = "1"$  means that EIP controls the frequency converter.

# NOTE

Please note that changes will affect parameters 8-50 to 8-56.

Bit 6, Net Reference:

Bit  $6 = "0"$  Reference is from the standard inputs. Bit  $6 =$ "1" Reference is from EIP.

# NOTE

Please note that changes will affect *3-15 Reference Resource 1* to *3-17 Reference Resource 3*. For the Speed reference, see section *Bus speed reference value under Instances 20/70 and 21/71*.

### 5.3.2 Status Word under Instances 20/70 and 21/71

The status word in Instances 70 and 71 is defined as follows:

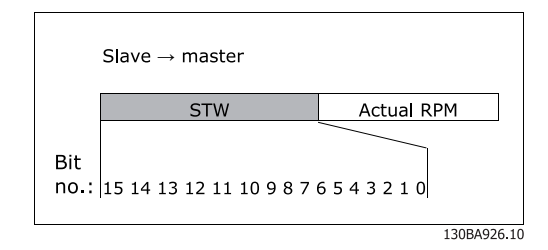

# NOTE

Bits 00 and 02 in Instance 70 are identical with bits 00 and 02 in the more extensive Instance 71.

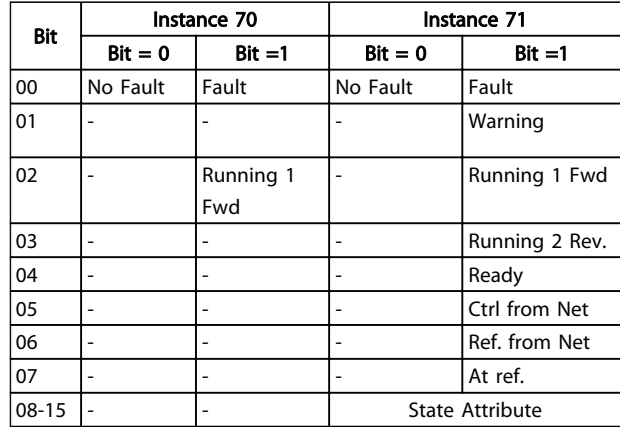

### <span id="page-25-0"></span>Explanation of the Bits:

### Bit 0, Fault:

Bit  $0 = "0"$  means that there is no fault in the frequency converter. Bit  $0 = "1"$  means that there is a fault in the frequency converter.

### Bit 1, Warning:

Bit  $0 = "0"$  means that there is no unusual situation. Bit  $0 =$ "1" means that an abnormal condition has occurred.

### Bit 2, Running 1:

Bit  $2 = "0"$  means that the frequency converter is not in one of these states or that Run 1 is not set. Bit  $2 = "1"$ means that the frequency converter state attribute is enabled or stopping, or that Fault-Stop and bit 0 (Run 1) of the control word are set at the same time.

### Bit 3, Running 2:

Bit  $3 = "0"$  means that the frequency converter is in neither of these states or that Run 2 is not set. Bit  $3 = "1"$  means that the frequency converter state attribute is enabled or stopping, or that fault-stop and bit 0 (Run 2) of the control word are set at the same time.

### Bit 4, Ready:

Bit  $4 = "0"$  means that the state attribute is in another state. Bit  $4 = "1"$  means that the state attribute is ready, enabled or stopping.

### Bit 5, Control from net:

Bit  $5 = "0"$  means that the frequency converter is controlled from the standard inputs. Bit  $5 = "1"$  means that EIP has control (start, stop, reverse) of the frequency converter.

### Bit 6, Ref from net:

Bit  $6 = "0"$  means that the reference comes from inputs to the frequency converter. Bit  $6 = "1"$  means that the reference comes from EIP.

### Bit 7, At reference:

Bit  $7 = "0"$  means that the motor is running, but that the present speed is different from the preset speed reference, i.e. the speed is being ramped up/down during start/stop. Bit  $7 = "1"$  means that the frequency converter and reference speeds are equal.

### Bit 8 - 15, State attribute:

(Instance 71 only) Represents the state attribute of the frequency converter, as indicated in the following table:

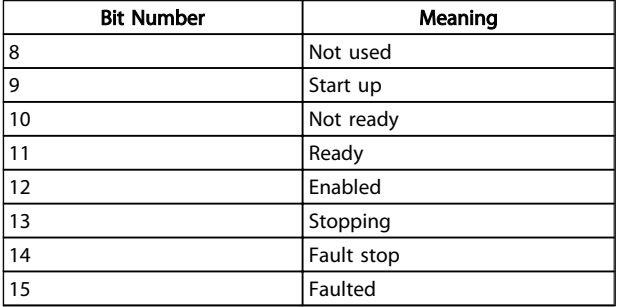

For more detail of the actual output speed, see the section *Actual output speed under Instances 20/70 and 21/71*.

Danfoss

Danfoss

<span id="page-26-0"></span>How to Control **MCA 121 EtherNet/IP** 

# 5.4 Reference Handling

# 5.4.1 Bus Speed Reference Value

 $0\% = 0$ hex

 $100\% = 4000$ hex

 $-100% = CO00$ hex

Depending of the setting of *3-00 Reference Range*, the reference is scaled from – Max. to + Max. or from Min. to Max.

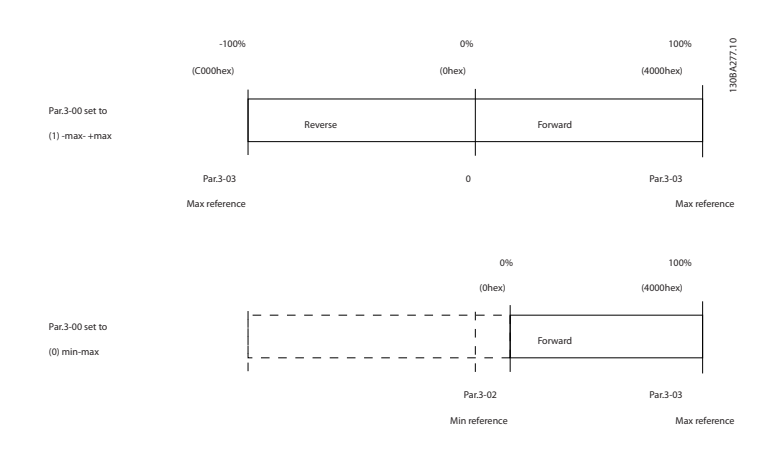

The actual reference [Ref. %] in the frequency converter depends on the settings in the following parameters:

- *1-23 Motor Frequency*
- *1-25 Motor Nominal Speed*
- *3-02 Minimum Reference*
- *3-03 Maximum Reference*

All references provided to the frequency converter are added to the total reference value. If a reference is to be controlled by thefieldbus only, ensure that all other reference inputs are zero.

This means that digital and analogue input terminals should not be used for reference signals. The default setting (0%) should be maintained for preset references in *3-10 Preset Reference*.

# CAUTION

If the bus speed reference is negative, and the control word contains a run reverse signal, the frequency converter will run clockwise  $(- - is +)$ .

MAV is scaled in the same way as the reference.

Danfoss

### <span id="page-27-0"></span>5.4.2 Bus Speed Value under Instances 20/70 and 21/71

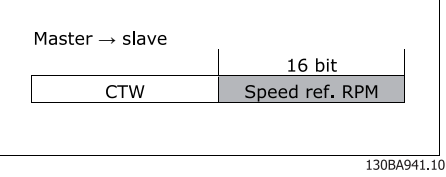

The speed reference value should be transmitted to the frequency converter in the form of a 16-bit word. The value is transmitted directly in RPM.

# Danfoss

# <span id="page-28-0"></span>6 Parameters

### 6.1 Parameter Group 8-\*\*

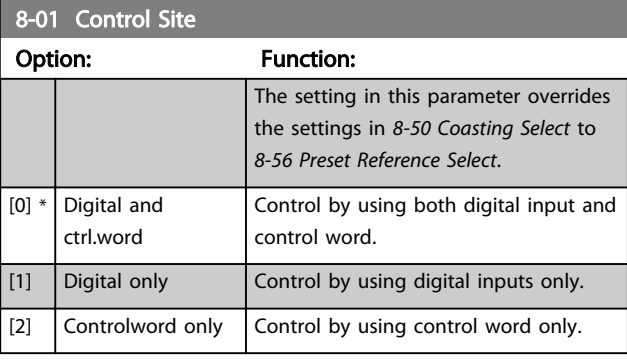

## 8-02 Control Word Source

Select the source of the control word: one of two serial interfaces or four installed options. During initial power-up, the frequency converter automatically sets this parameter to *Option A* [3] if it detects a valid fieldbus option installed in slot A. If the option is removed, the frequency converter detects a change in the configuration, sets *8-02 Control Word Source* back to default setting RS-485, and the frequency converterr then trips. If an option is installed after initial power-up, the setting of *8-02 Control Word Source* will not change but the frequency converter will trip and display: Alarm 67 *Option Changed*. When you retrofit a bus option into a frequency converter, that did not have a bus option installed to begin with, you must take an ACTIVE decision to move the control to Bus based. This is done for safety reasons in order to avoid an accidental change. This parameter cannot be adjusted while the motor is running.

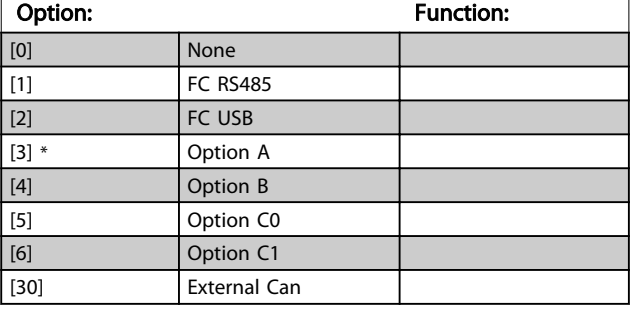

8-03 Control Word Timeout Time

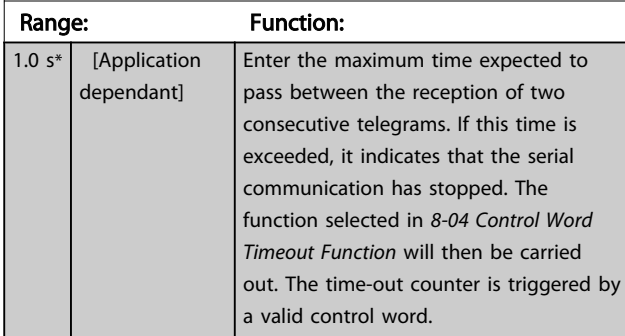

### 8-04 Control Word Timeout Function

Select the time-out function. The time-out function activates when the control word fails to be updated within the time period specified in *8-03 Control Word Timeout Time*.

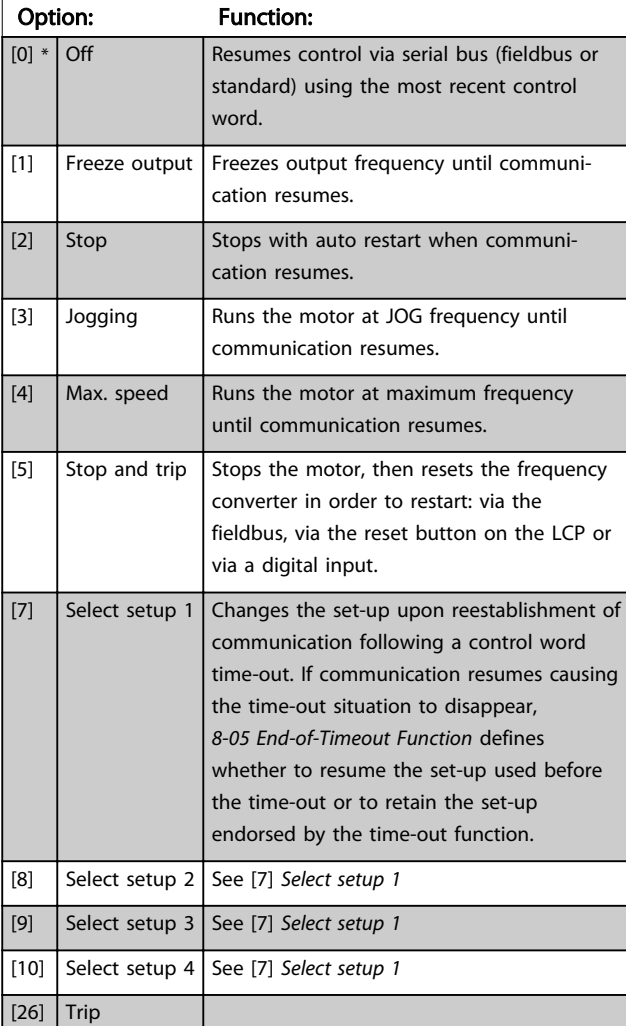

# **NOTE**

The following configuration is required in order to change the set-up after a time-out:

Set *0-10 Active Set-up* to [9] *Multi set-up* and select the relevant link in *0-12 This Set-up Linked to*.

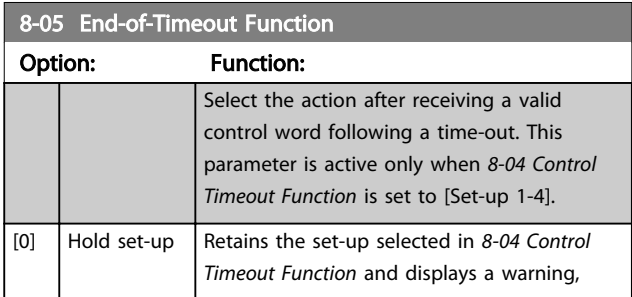

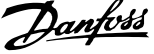

<span id="page-29-0"></span>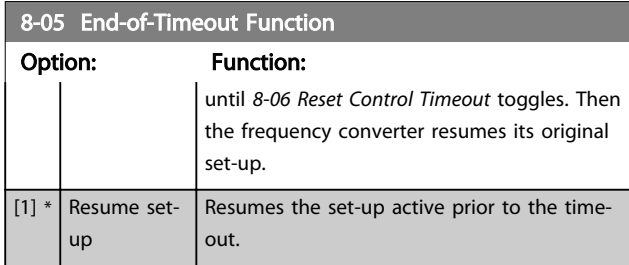

### 8-06 Reset Control Word Timeout

This parameter is active only when *Hold set-up* [0] has been selected in *[8-05 End-of-Timeout Function](#page-28-0)*.

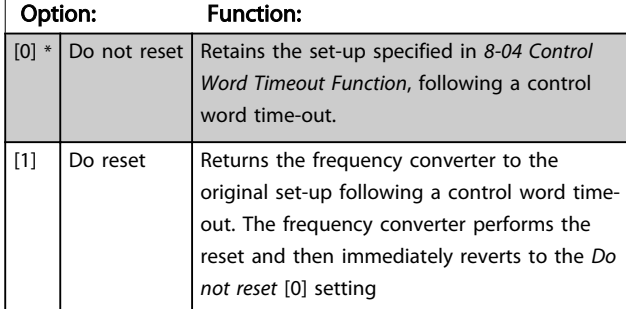

### 8-10 Control Word Profile

Select the interpretation of the control and status words corresponding to the installed fieldbus. Only the selections valid for the fieldbus installed in slot A will be visible in the LCP display.

For guidelines in selection of *FC profile* [0] and *PROFIdrive profile* [1] please refer to the *Serial communication via RS 485 Interface* section.

For additional guidelines in the selection of *PROFIdrive profile* [1], *ODVA* [5] and *CANopen DSP 402* [7], please refer to the Operating Instructions for the installed fieldbus.

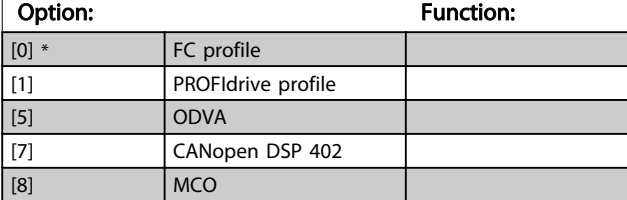

### 8-13 Configurable Status Word STW

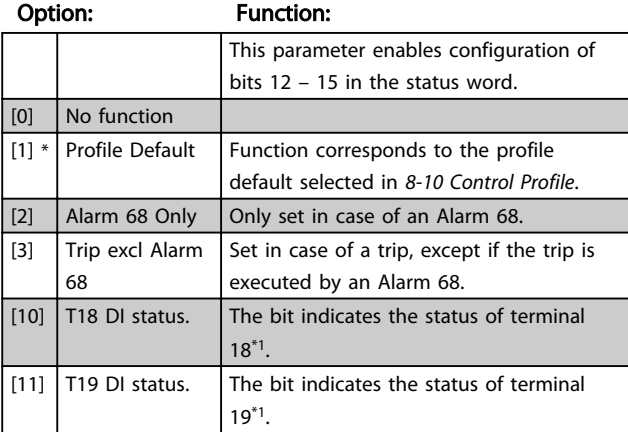

# 8-13 Configurable Status Word STW

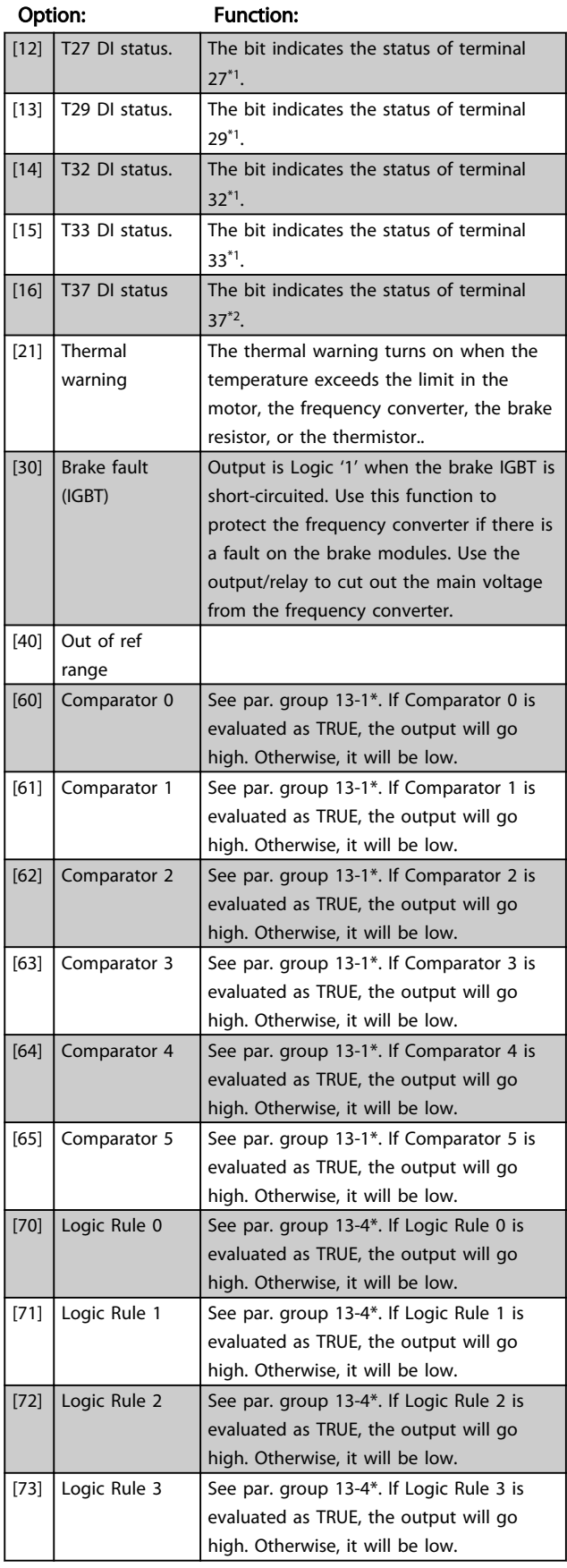

<span id="page-30-0"></span>Parameters MCA 121 EtherNet/IP

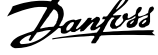

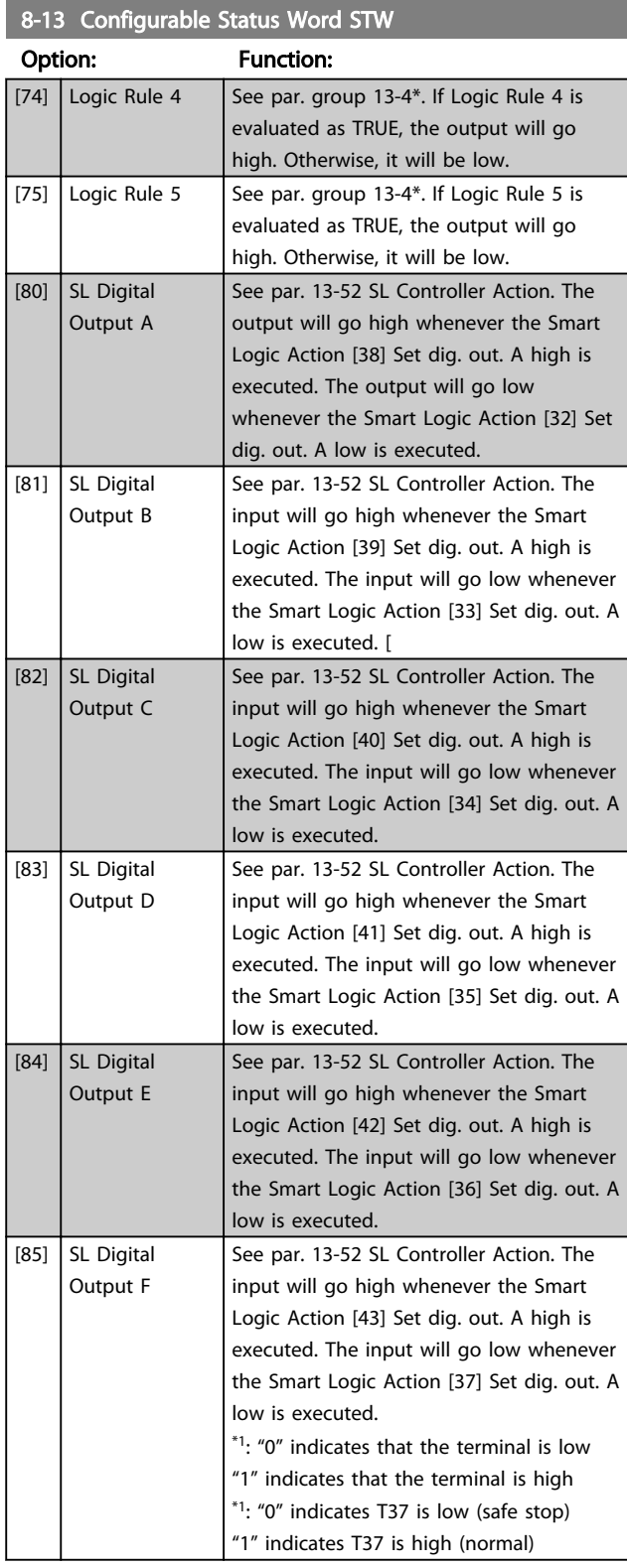

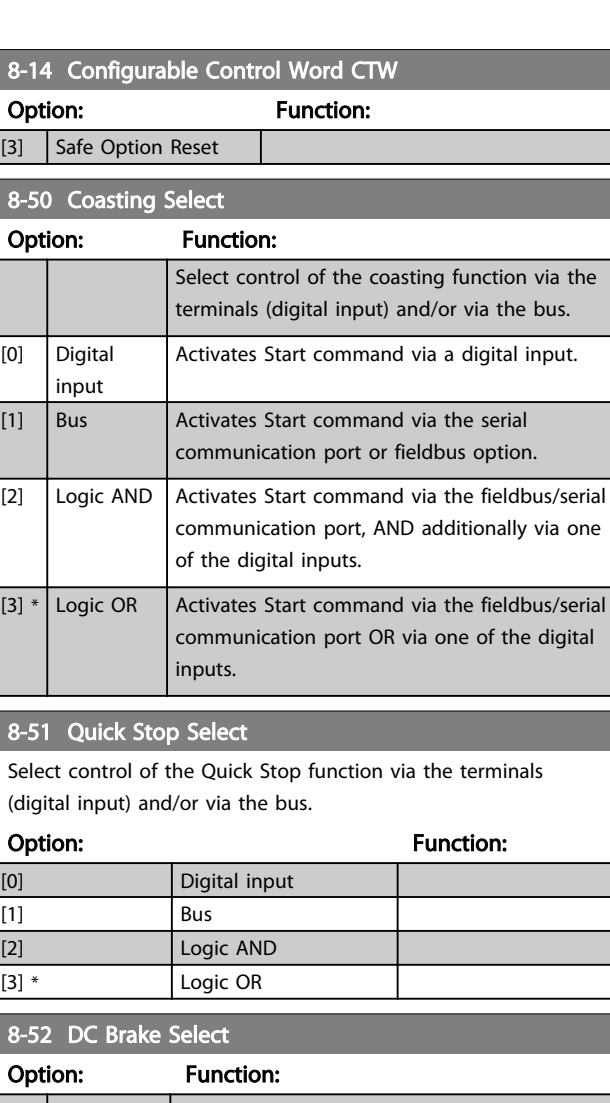

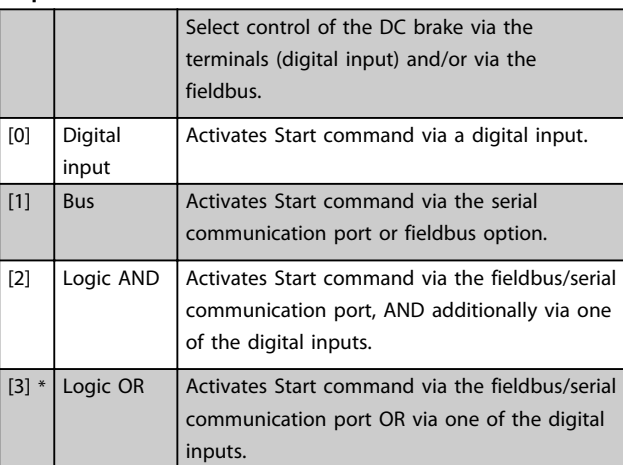

## 8-53 Start Select Option: Function: Select control of the frequency converter start function via the terminals (digital input) and/or via the fieldbus. [0] Digital input Activates Start command via a digital input. [1]  $\left|$  Bus  $\right|$  Activates Start command via the serial communication port or fieldbus option.

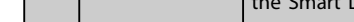

[2] CTW Valid, active low

8-14 Configurable Control Word CTW Option: Function: Selection of control word bit 10 if it is active low or active high [0] None  $[1] *$  Profile default

Danfoss

<span id="page-31-0"></span>Parameters MCA 121 EtherNet/IP

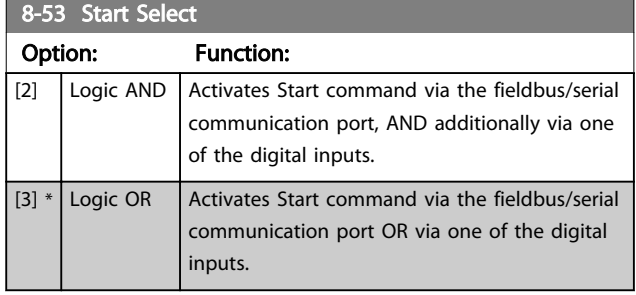

### 8-54 Reversing Select Option: Function: [0] Digital input Select control of the frequency converter reverse function via the terminals (digital input) and/or via the fieldbus. [1]  $\left|$  Bus  $\right|$  Activates the Reverse command via the serial communication port or fieldbus option . [2]  $\bigcup$  Logic AND  $\bigcup$  Activates the Reverse command via the fieldbus/serial communication port, AND additionally via one of the digital inputs. [3]  $*$  Logic OR  $\Big|$  Activates the Reverse command via the fieldbus/serial communication port OR via one of the digital inputs.

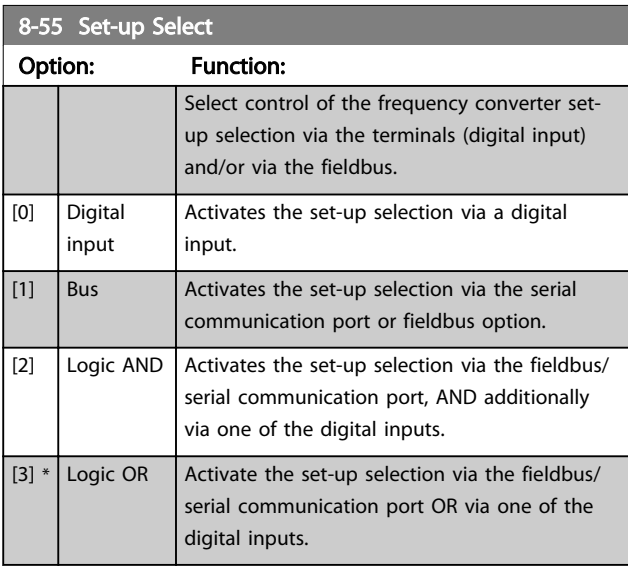

# 8-56 Preset Reference Select

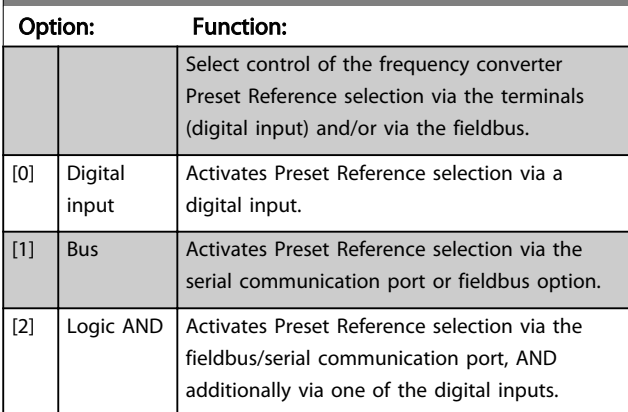

### 8-56 Preset Reference Select

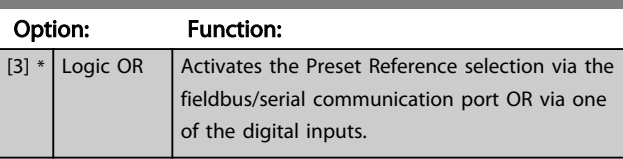

# 6.2 Parameter Group 12-\*\*

# 6.2.1 12-0\* IP Settings

# 12-00 IP Address Assignment

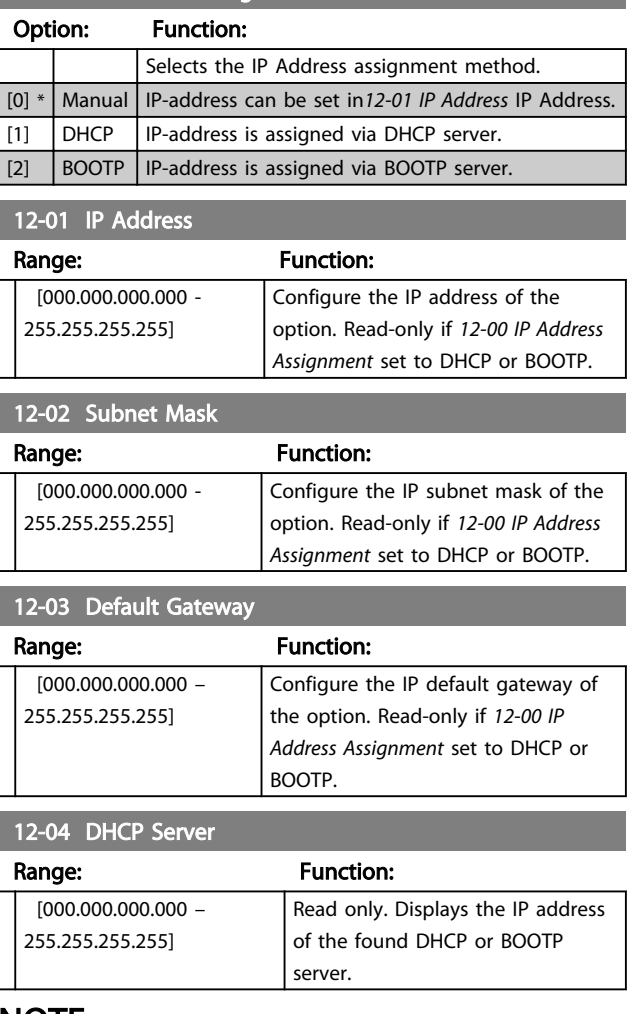

# NOTE

A power-cycle is necessary after setting the IP parameters manually.

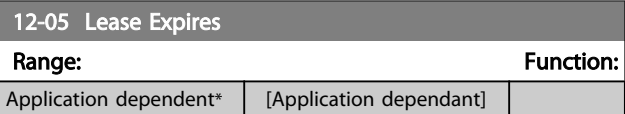

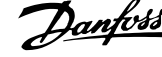

<span id="page-32-0"></span>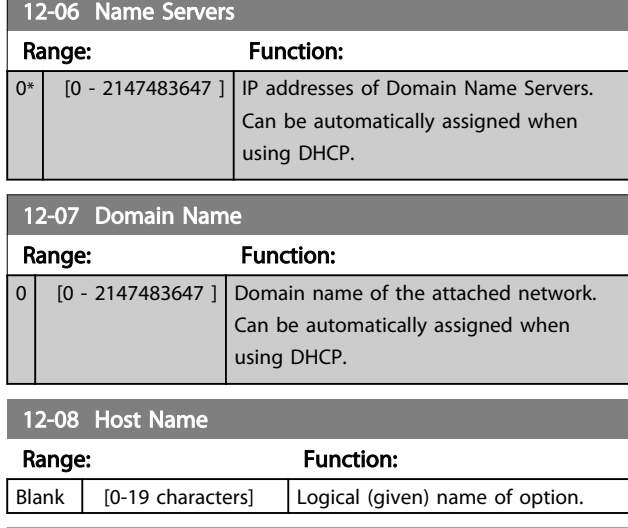

# 12-09 Physical Address Range: Function:  $0^*$   $\begin{bmatrix} 0 & -0 \end{bmatrix}$  Read only Displays the Physical (MAC) address of the option.

# 6.2.2 12-1\* Ethernet Link Parameters

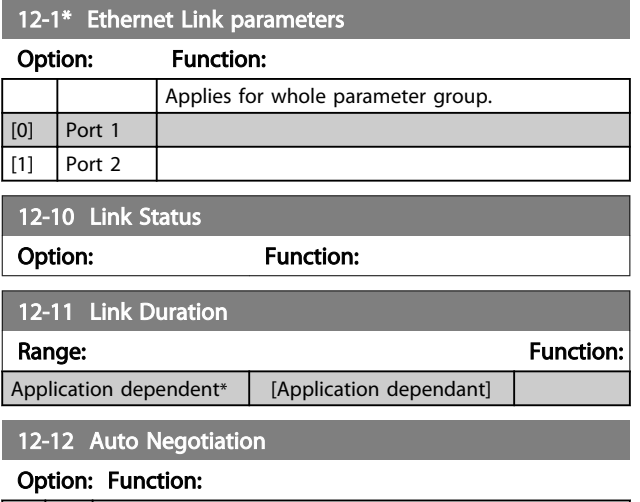

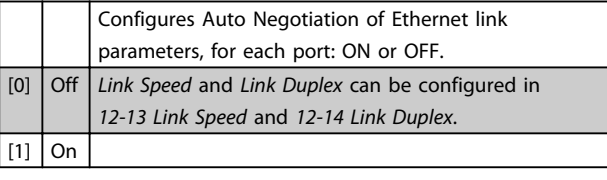

### 12-13 Link Speed

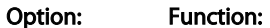

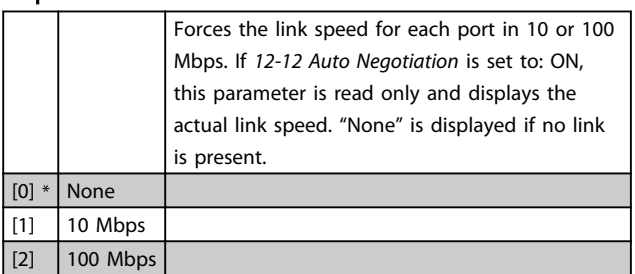

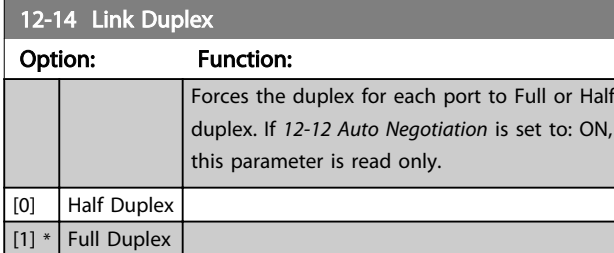

# 6.2.3 12-2\* Process Data

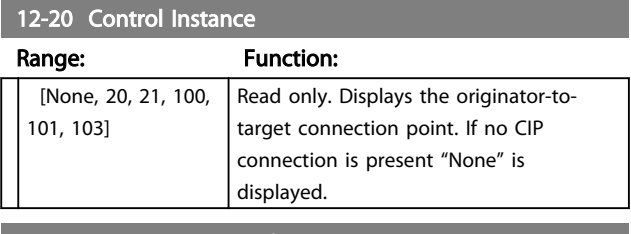

### 12-21 Process Data Config Write

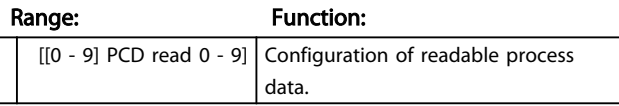

# **NOTE**

For configuration of 2-word (32-bit) parameter read/write, use 2 consecutive arrays in *12-21 Process Data Config Write* and *12-22 Process Data Config Read*.

# 12-22 Process Data Config Read

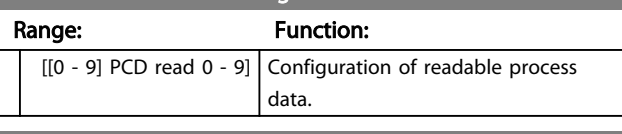

### 12-28 Store Data Values

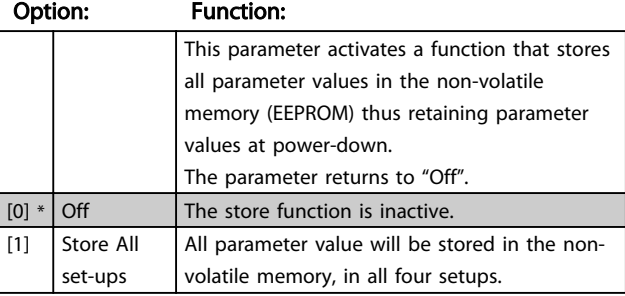

### 12-29 Store Always

### Option: Function:

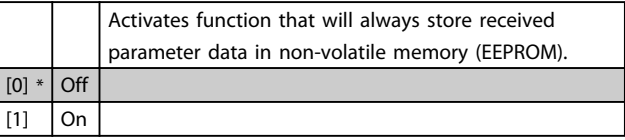

<span id="page-33-0"></span>Parameters MCA 121 EtherNet/IP

# 6.2.4 12-3\* EtherNet/IP

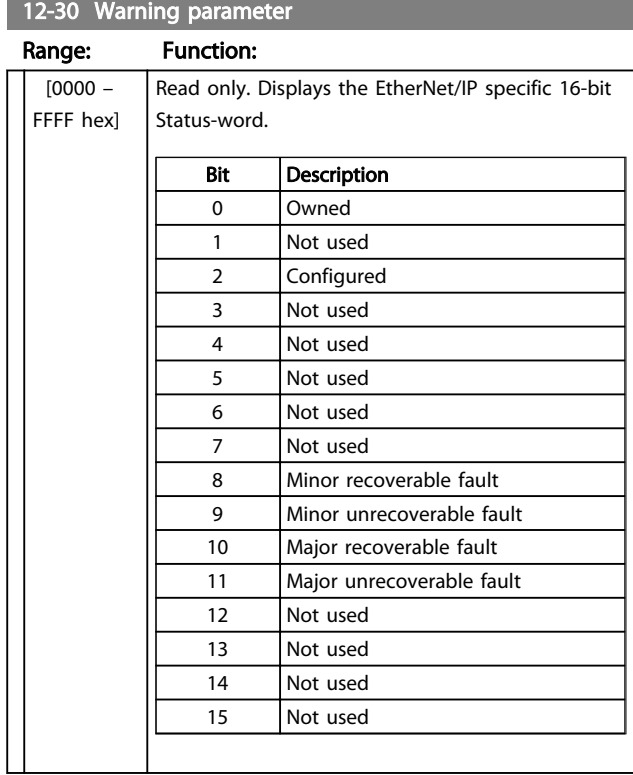

# 12-31 Net Reference

### Option: Function:

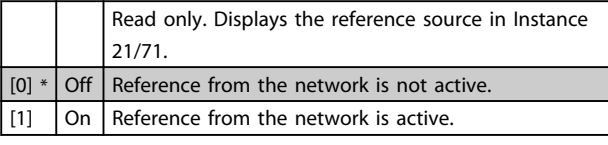

### 12-32 Net Control

### Option: Function:

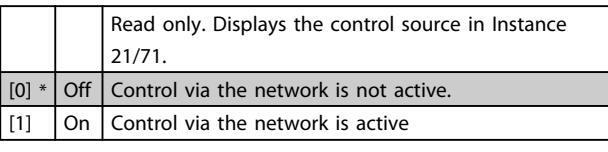

### 12-33 CIP Revision

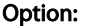

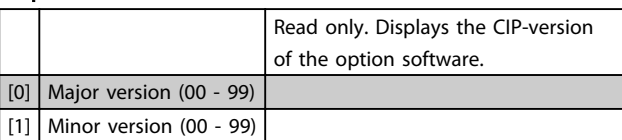

**Function:** 

### 12-34 CIP Product Code

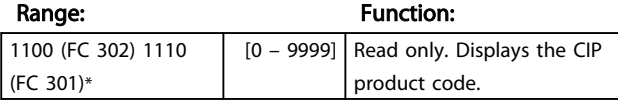

# 12-37 COS Inhibit Timer

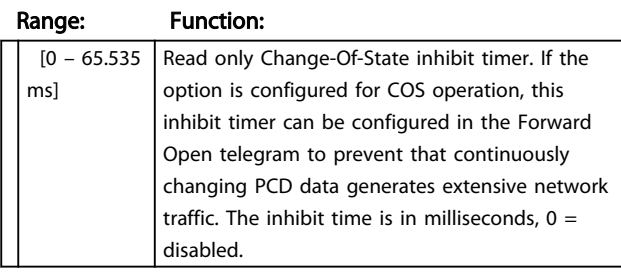

### 12-38 COS Filters

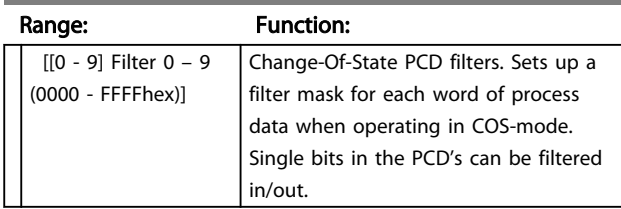

# 6.2.5 12-80 Other Ethernet Services

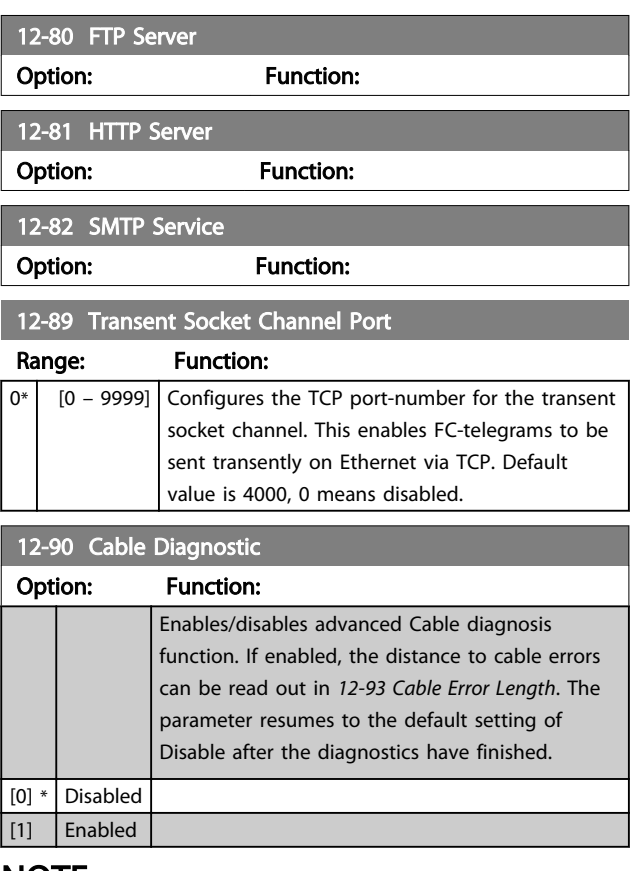

# NOTE

The cable diagnostics function will only be issued on ports where there is no link (see *12-10 Link Status*, *Link Status*)

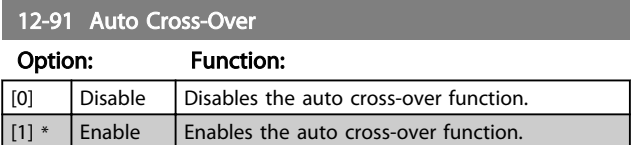

# <span id="page-34-0"></span>**NOTE**

Disabling of the auto cross-over function will require crossed Ethernet cables for daisy-chaining the options.

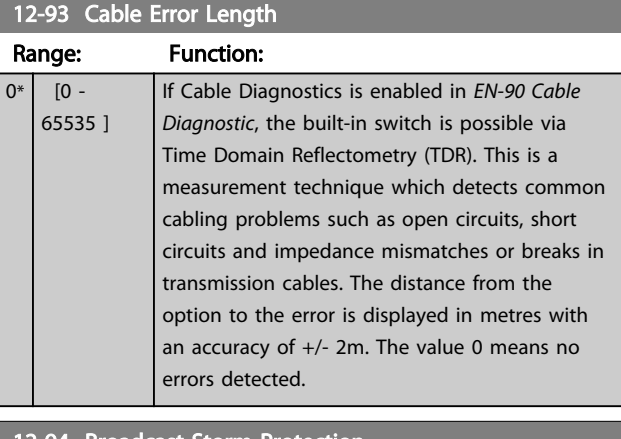

### 12-94 Broadcast Storm Protection

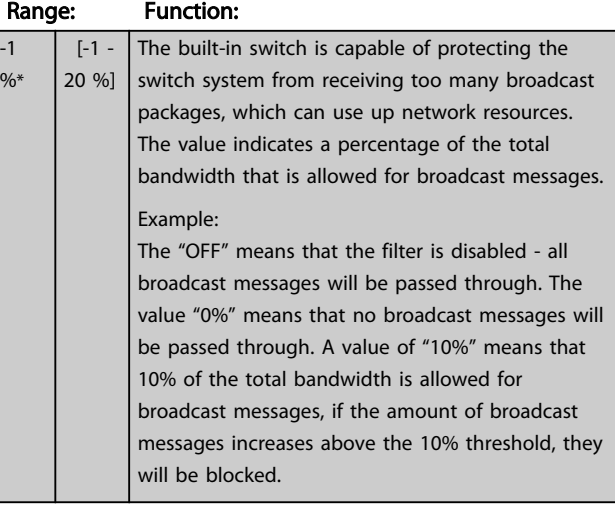

# 12-95 Broadcast Storm Filter

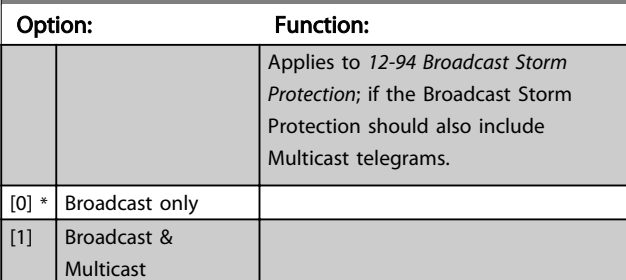

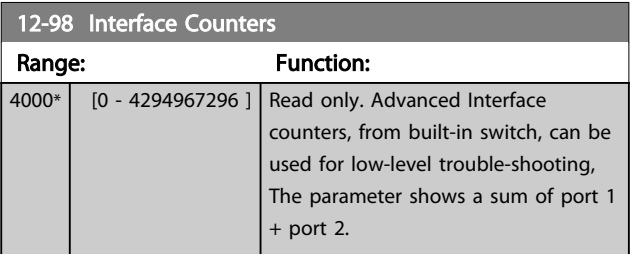

# 12-99 Media Counters

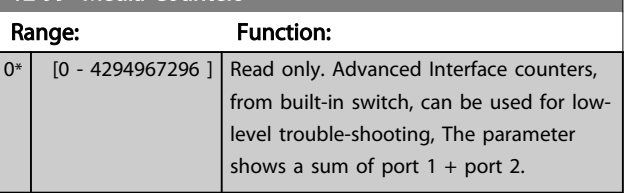

# <span id="page-35-0"></span>6.3 Parameter List

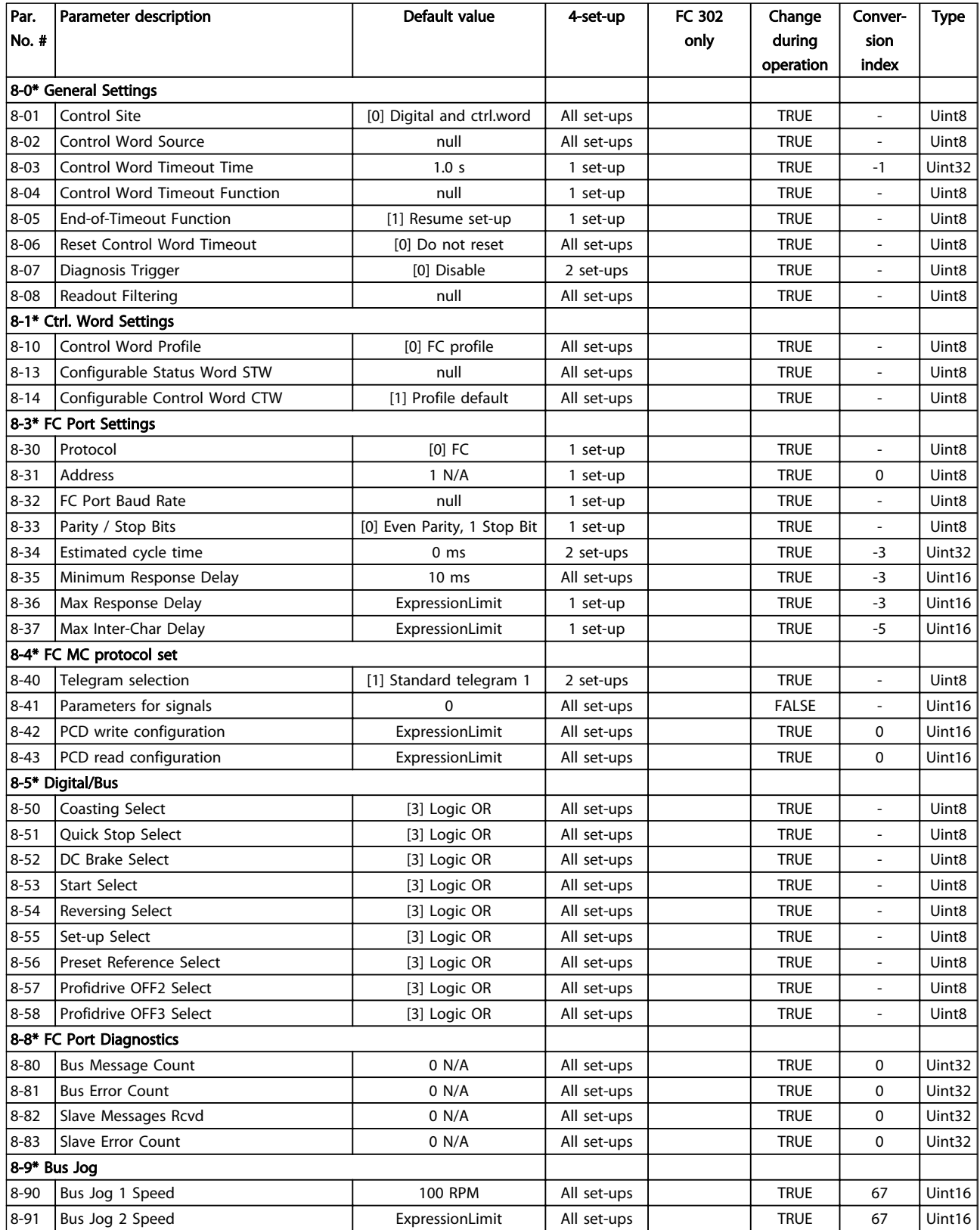

Danfoss

### Parameters MCA 121 EtherNet/IP

Danfoss

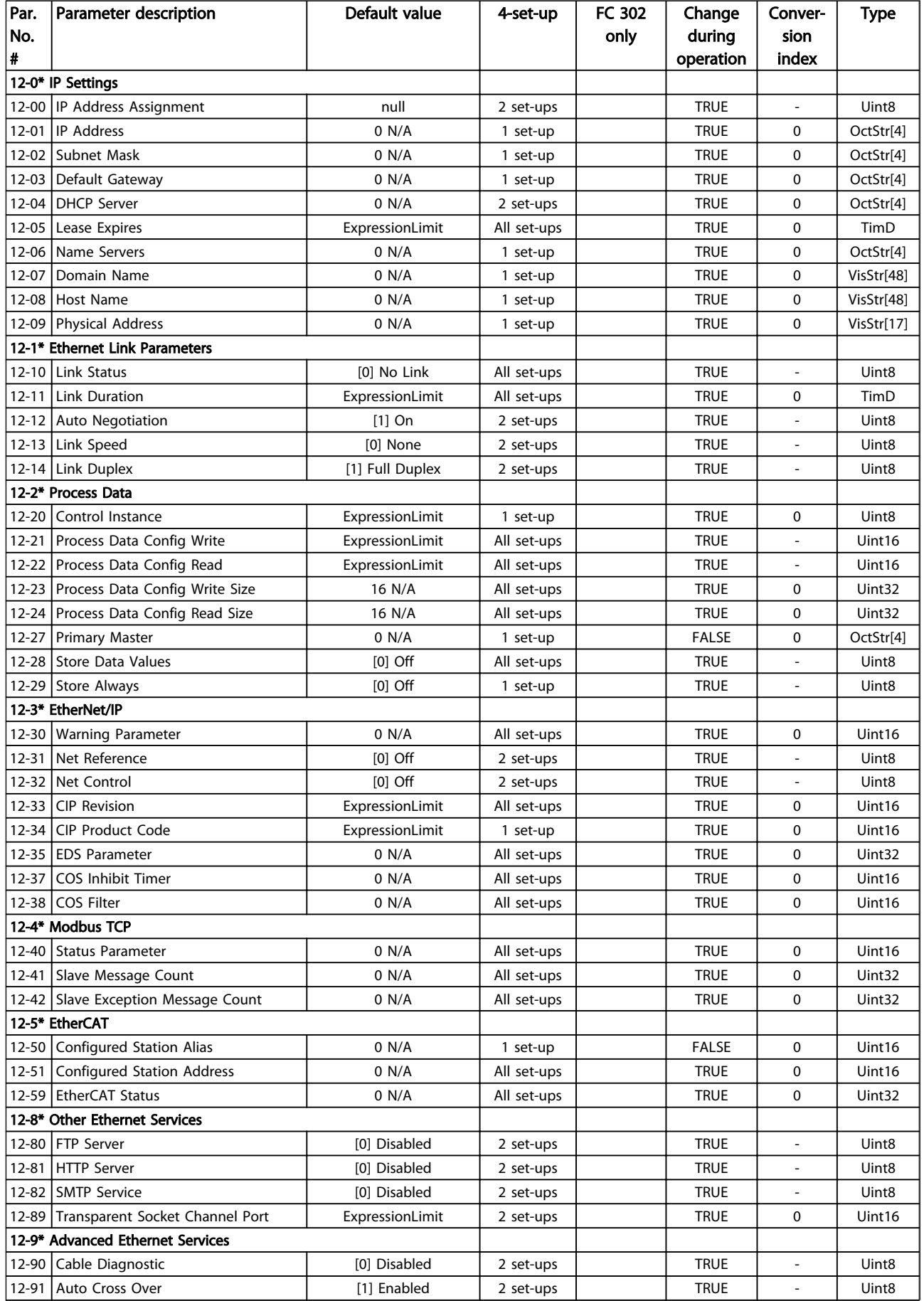

Danfoss

### <span id="page-37-0"></span>Parameters MCA 121 EtherNet/IP

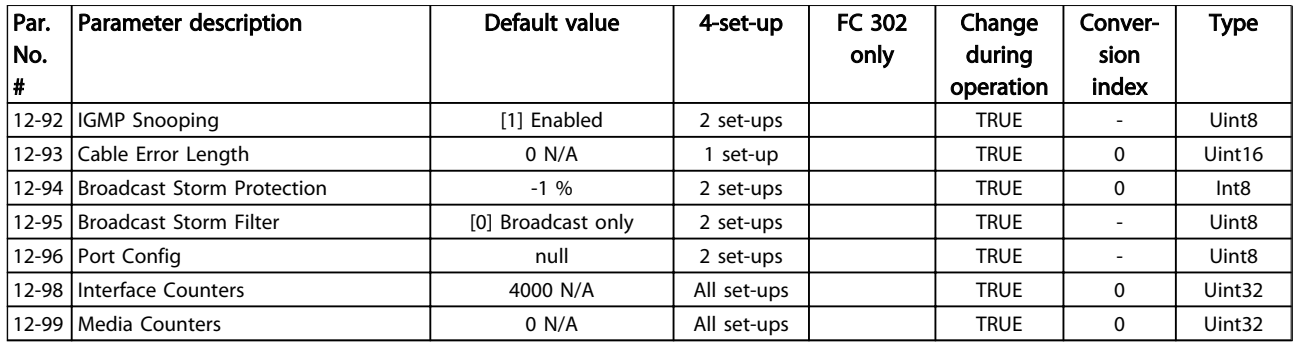

# 6.4 Data Types

### 6.4.1 Data Types Supported by FC202/ FC300

### Conversion Index

This number to the left refers to a conversion figure on the right to be used when writing or reading parameters.

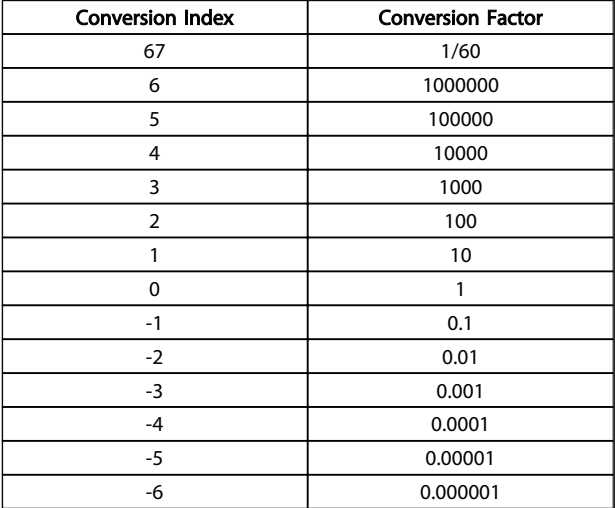

Danfoss

# <span id="page-38-0"></span>7 Troubleshooting

# 7.1.1 Step-by-step Troubleshooting

### Check: LEDs

The option contains two LEDs to indicate the state of the device and the network. During normal operation the MS and at least one NS LED will show a constant green light.

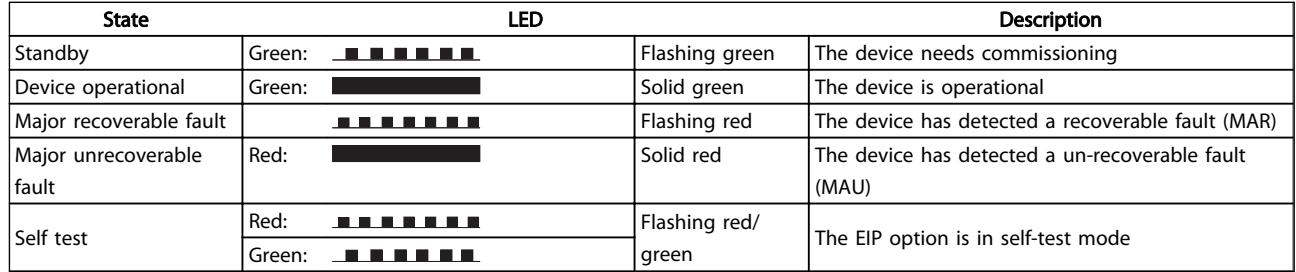

### Table 7.1 MS: Module Status

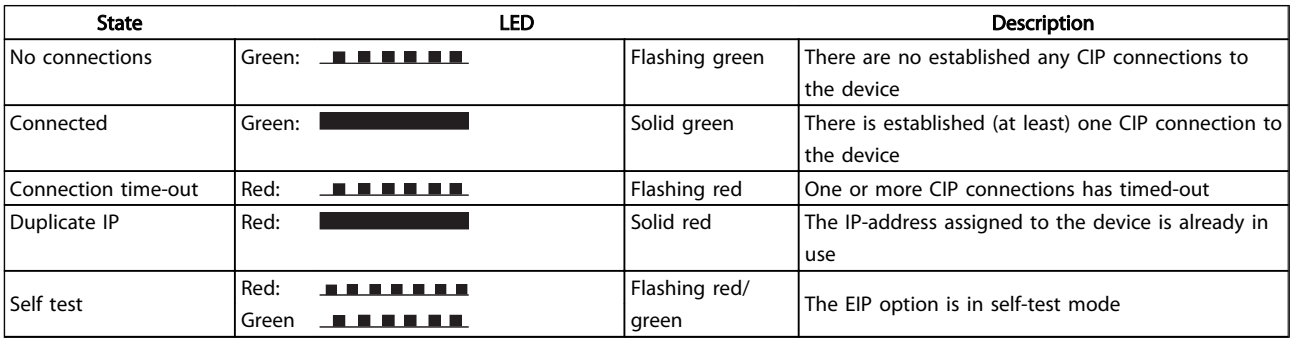

### Table 7.2 NS1 + NS2: Network Status (one per port)

### Check: Link Status

The status of the Ethernet link cannot be directly identified by means of the LEDs, if no CIP connection is established. Use *12-10 Link Status* to verify presents of the link.

Use *[12-11 Link Duration](#page-32-0)* to verify that the link is steady present.

The parameter will show the duration of the present link, and preset to 00:00:00:00 if the link is broken.

### Check: Cabling

In rare cases of cabling mis-configuration, the option might show the presents of a link, but no communication is running. Exchange the cable in doubt.

### Check: IP Address

Verify that the option has a valid IP address (please refer to section: IP Settings) in *12-01 IP Address*. If the option has identified a duplicate IP Address NS LEDs will light steady red. If the option is set up for BOOTP or DHCP, verify that a BOOTP or DHCP server is connected in *12-04 DHCP Server*. If no server is connected, the parameter will show: 000.000.000.000.

### 7.1.2 Alarm Word and Warning Word

Alarm word and warning word are shown in the display in Hex format. If there is more than one warning or alarm, a sum of all warnings or alarms will be shown. Warning word and alarm word are displayed in *16-90 Alarm Word* to *16-95 Ext. Status Word 2*. For more information on the individual alarms and warnings, please refer to the frequency converter Design Guide.

Danfoss

# <span id="page-39-0"></span>**NOTE**

### Please note that the availability of the individual alarms and warnings are dependent on the frequency converter type.

### Warning and Alarm Messages

There is a clear distinction between alarms and warnings. In the event of an alarm, the frequency converter will enter a fault condition. After the cause for the alarm has been cleared, the master must acknowledge the alarm message in order to start operation of the frequency converter again. A warning, on the other hand, may appear when a warning condition arises, then disappear when conditions return to normal without interfering with the process.

### **Warnings**

All warnings within the frequency converter are represented by a single bit within a warning word. A warning word is always an action parameter. Bit status FALSE [0] means no warning, while bit status TRUE [1] means warning. Each bit status has a corresponding text string message. In addition to the warning word message the master will also be notified via a change in the status word.

### Alarms

Following an alarm message the frequency converter will enter a fault condition. Only after the fault has been rectified and the master has acknowledged the alarm message by a bit in the Control Word, can the frequency converter resume operation. All alarms within the frequency converter are represented by a single bit within an alarm word. An alarm word is always an action parameter. Bit status FALSE [0] means no alarm, while bit status TRUE [1] means alarm. In CIP, Alarms are divided in to two categories:

- Major Recoverable Faults
- Major Unrecoverable Faults

Please refer to the following sections for a classification of the specific faults.

# Danfoss

### Troubleshooting MCA 121 EtherNet/IP

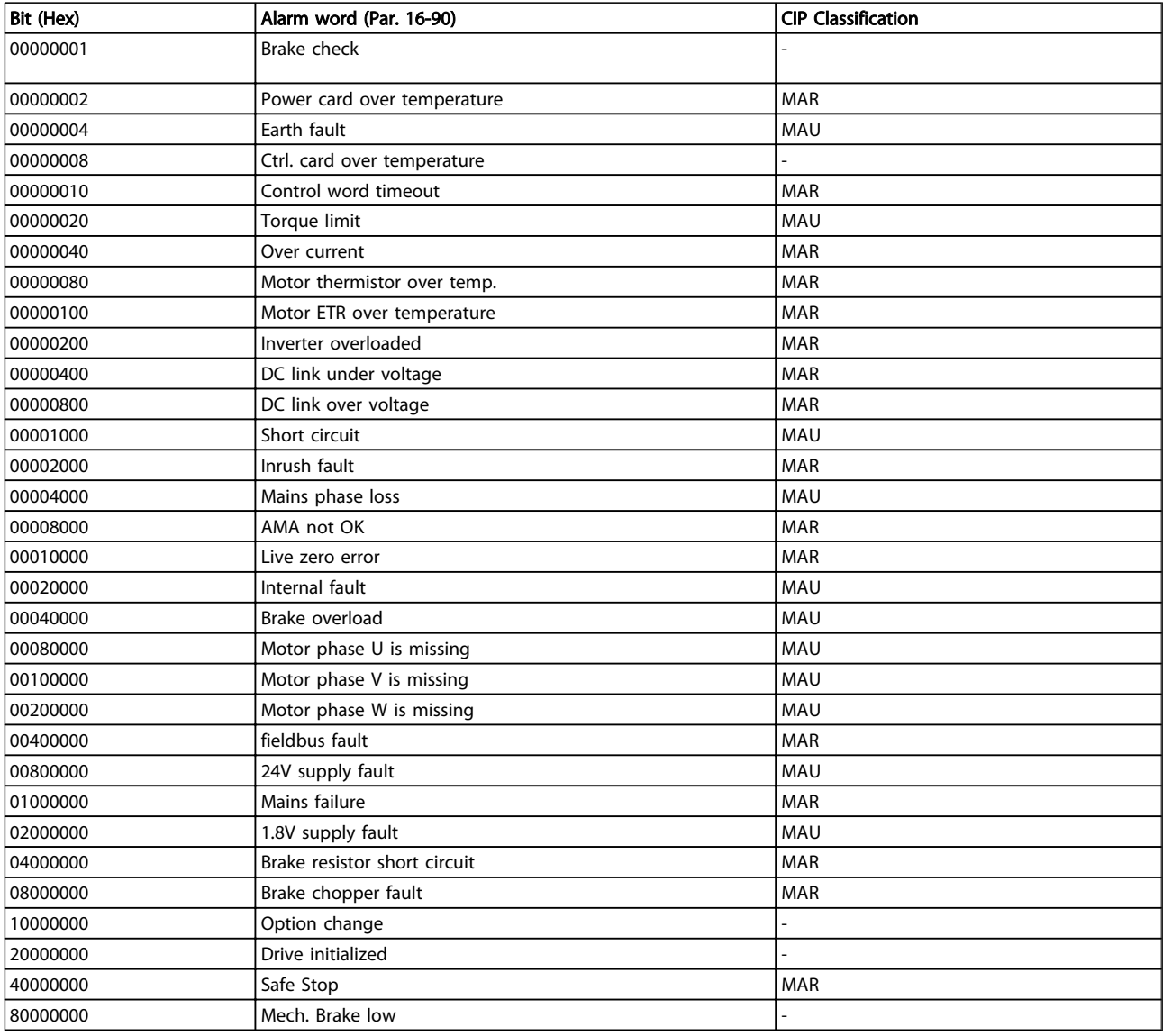

MAR = Major Recoverable Fault

MAU = Major Unrecoverable Fault

<span id="page-41-0"></span>Troubleshooting MCA 121 EtherNet/IP

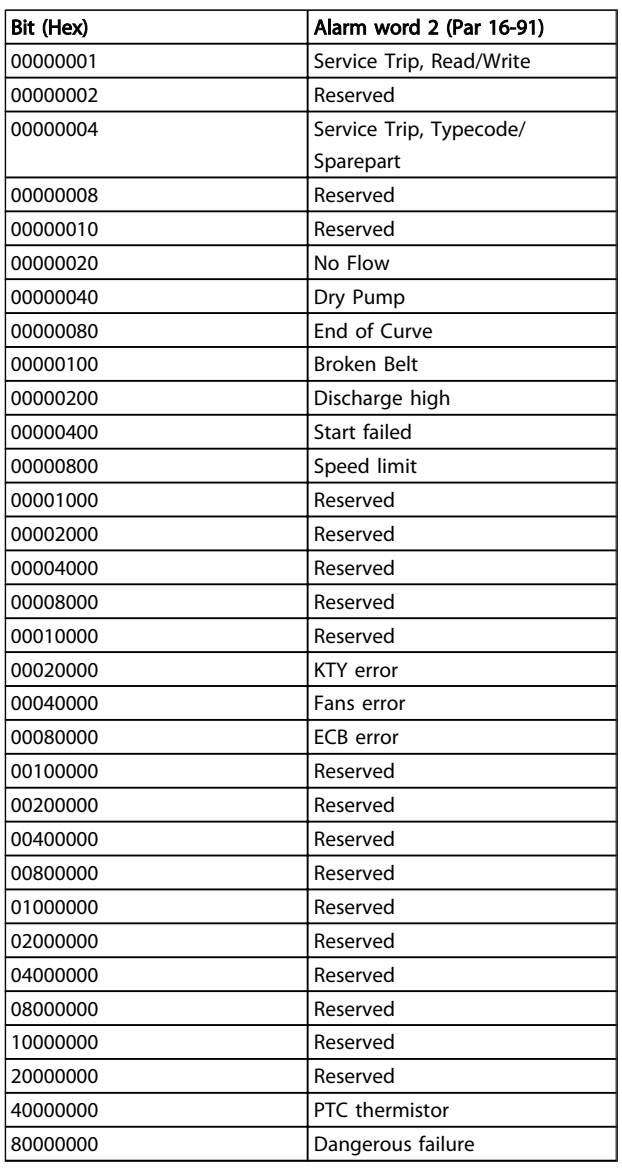

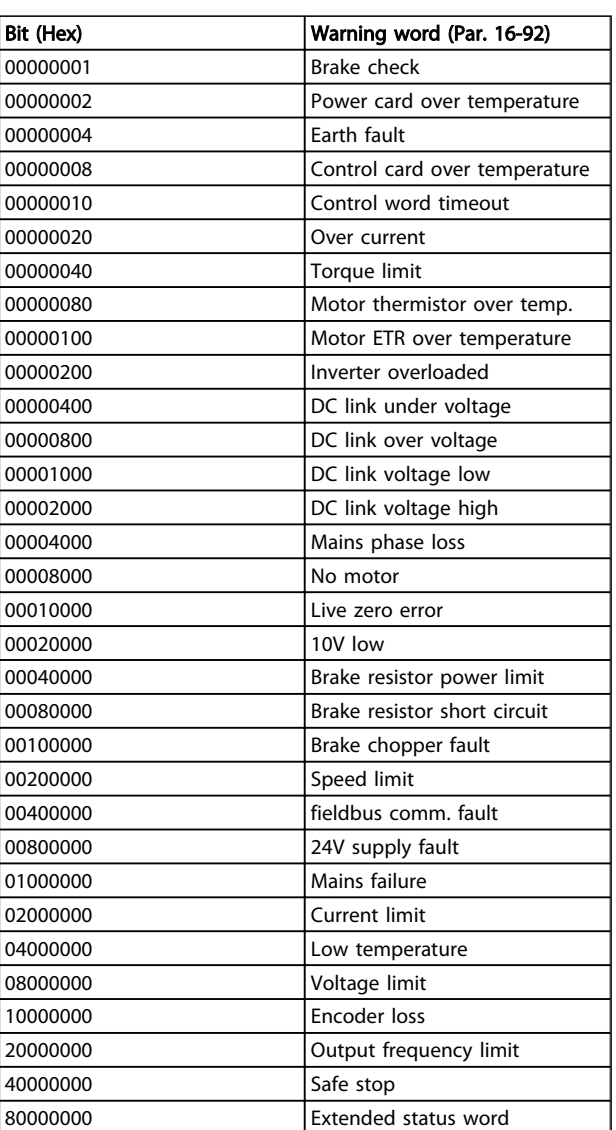

7

Danfoss

<span id="page-42-0"></span>Troubleshooting MCA 121 EtherNet/IP

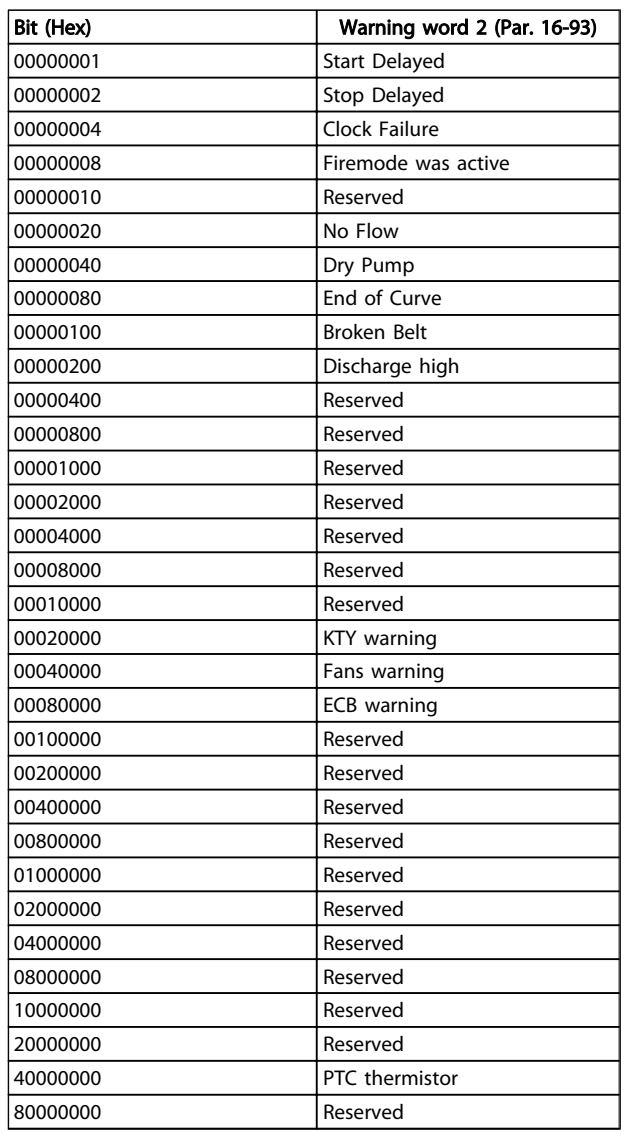

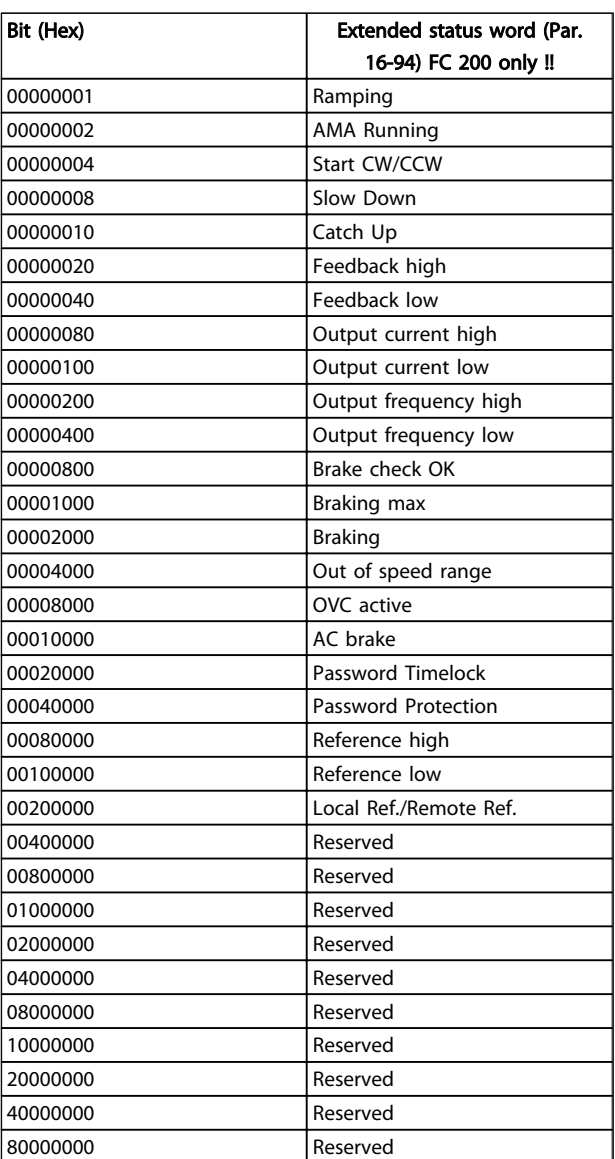

Danfoss

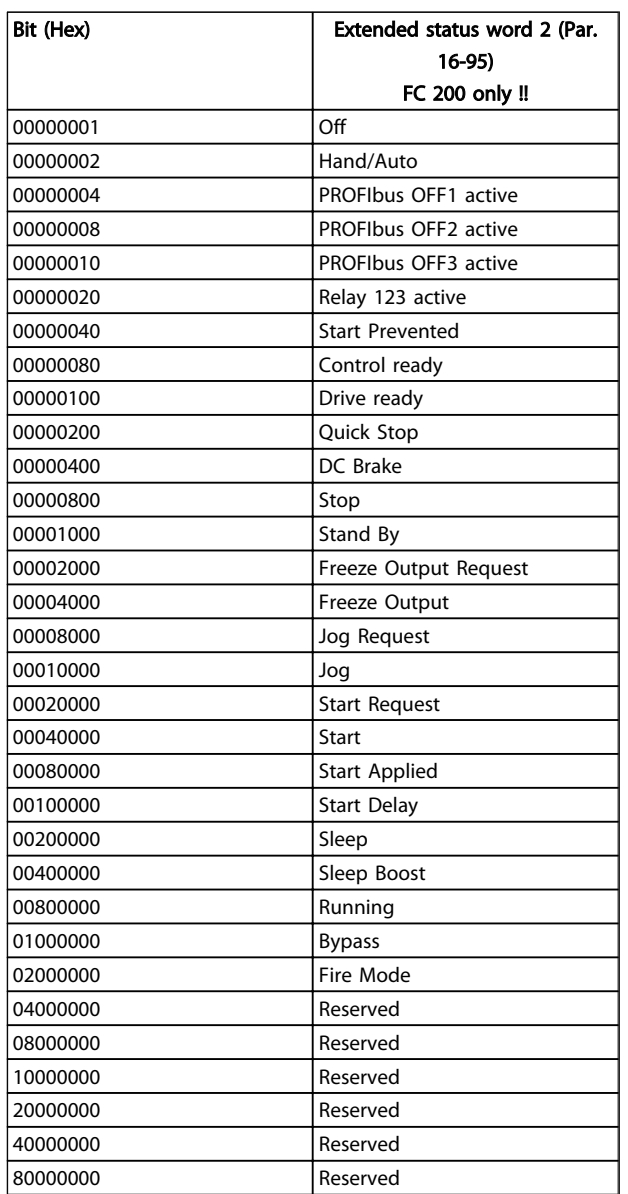

Danfoss

# <span id="page-44-0"></span>8 Appendix

# 8.1.1 Supported CIP Objects

As in all implementations of CIP, EtherNet/IP shares the common Object Model. Objects are a common method to describe the specific application implemented in a device.

Data is structured in Classes, Instances and Attributes:

A class is a group of objects with the same structure. These groups of objects within a class are called instances. Every instance provides the same data elements called attributes. Each class provides services to access data or to change the state of an object.

Class ID 0x01 Identity Object

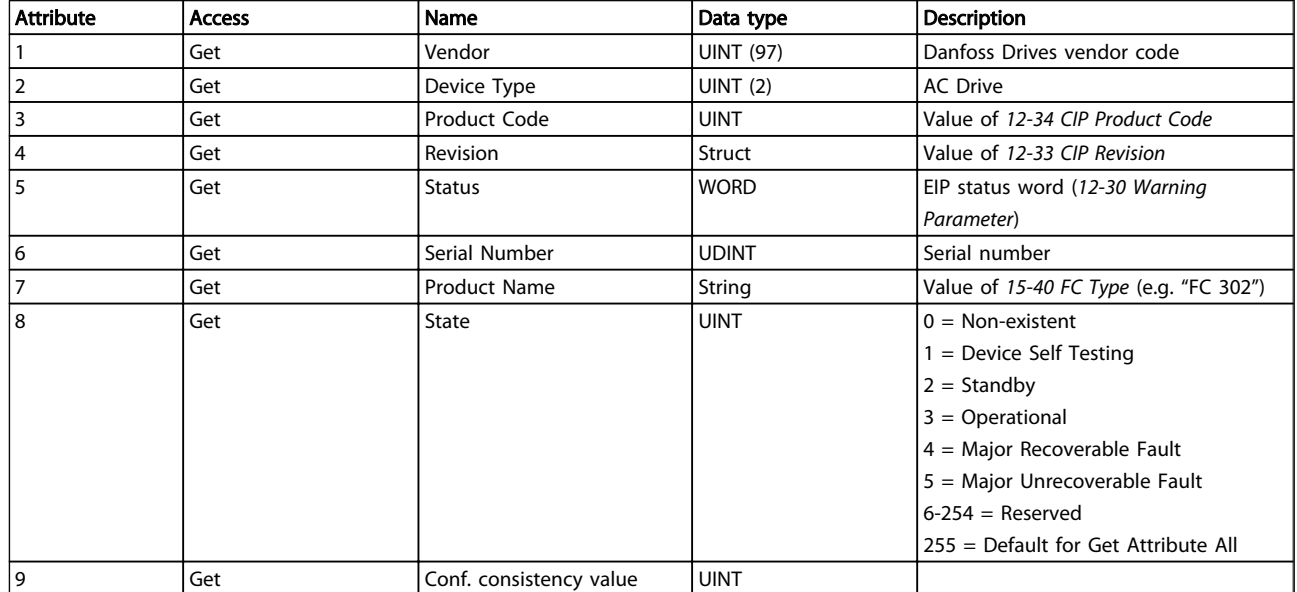

### Table 8.1 Instance Attributes

### Class ID 0x04 Assembly Objects

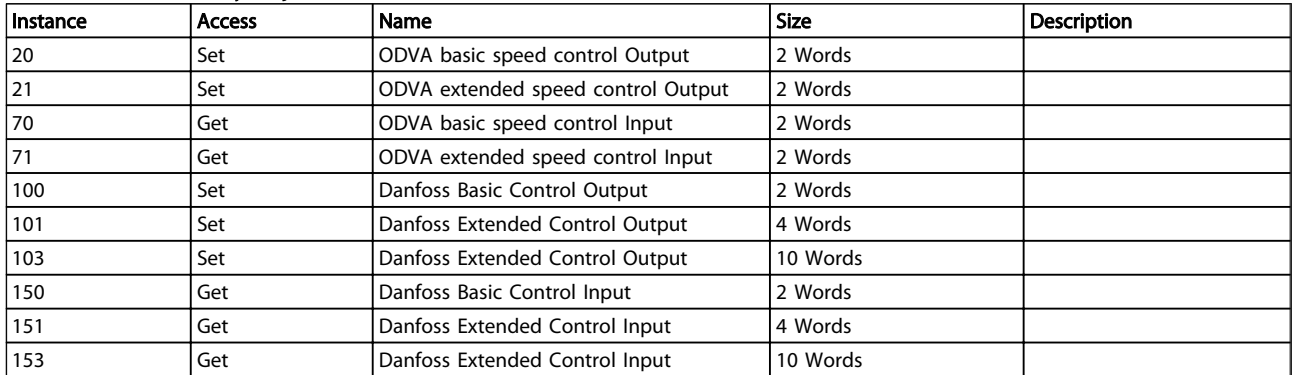

### Table 8.2 Instance Attributes

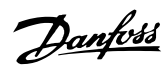

# <span id="page-45-0"></span>Class ID 0x06 Connection Manager

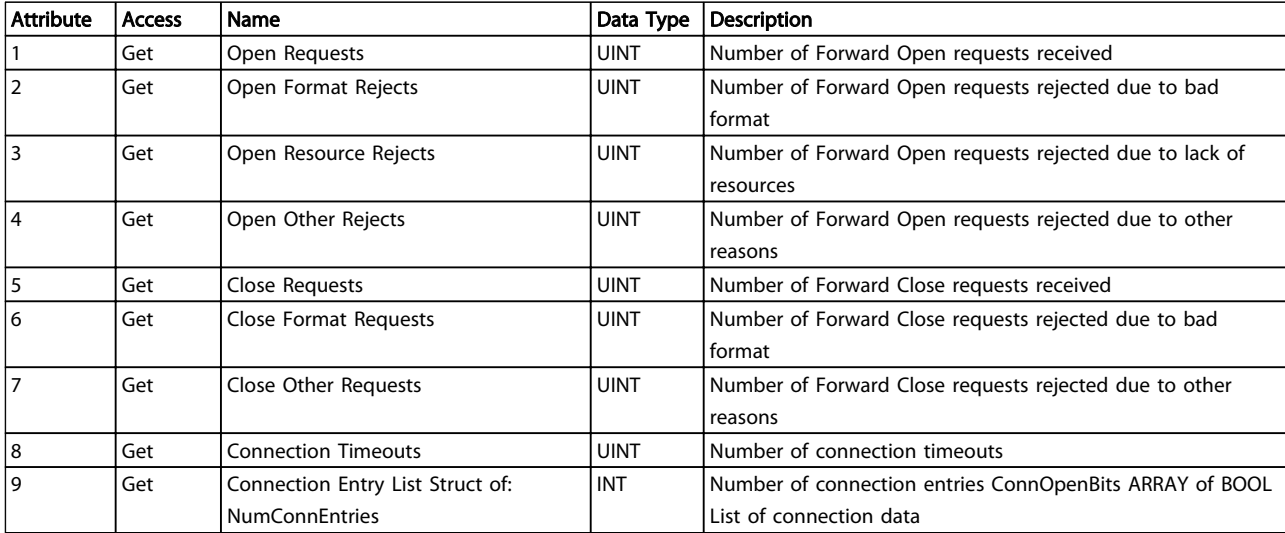

### Table 8.3 Instance Attributes

### Class ID 0x28 Motor Data Object

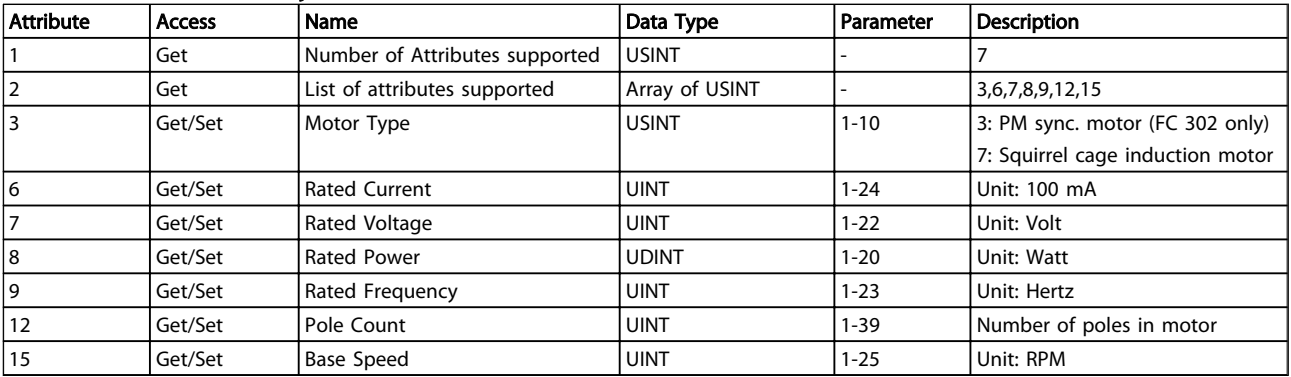

### Table 8.4 Instance Attributes

# **NOTE**

Class ID 0x28 is only available if ODVA profile is selected in *[8-10 Control Word Profile](#page-29-0)*.

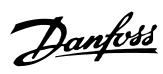

# <span id="page-46-0"></span>Class ID 0x29 Control Supervisor Object

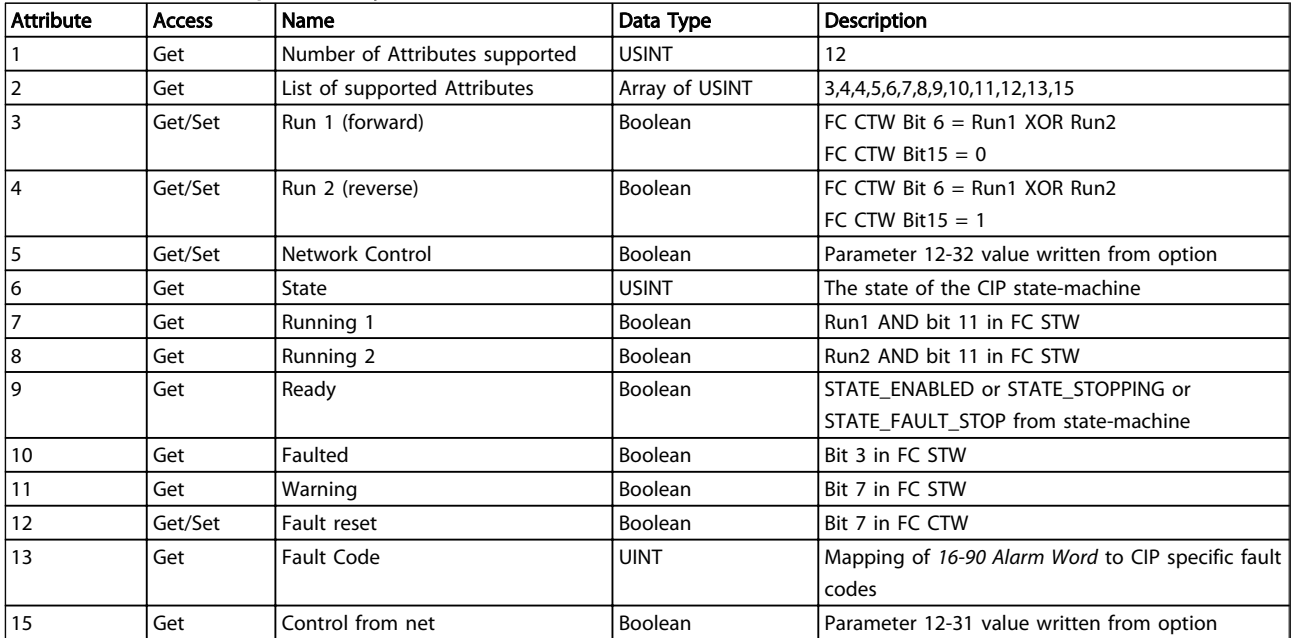

### Table 8.5 Instance Attributes

<span id="page-47-0"></span>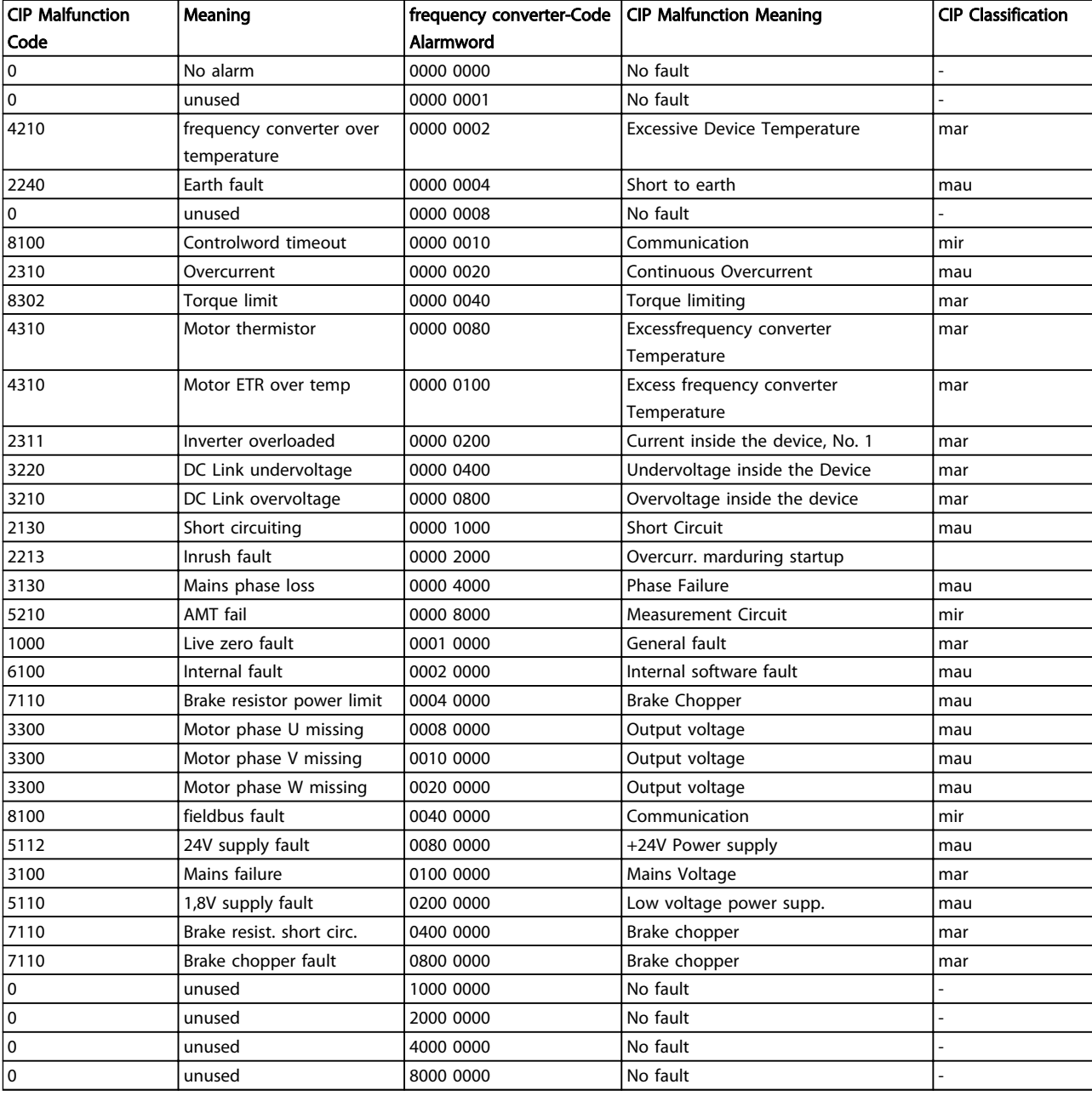

### Table 8.6 Attribute 13 "Fault Code"

Mir = Minor Recoverable Mar = Major Recoverable Mau = Major Unrecoverable

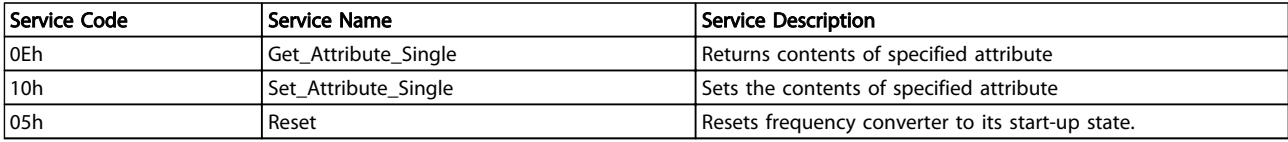

### Table 8.7 Services supported

# **NOTE**

Class ID 0x29 is only available if ODVA profile is selected in *[8-10 Control Word Profile](#page-29-0)*.

Danfoss

Danfoss

# <span id="page-48-0"></span>Class ID 0x2A AC/DC Drive Object

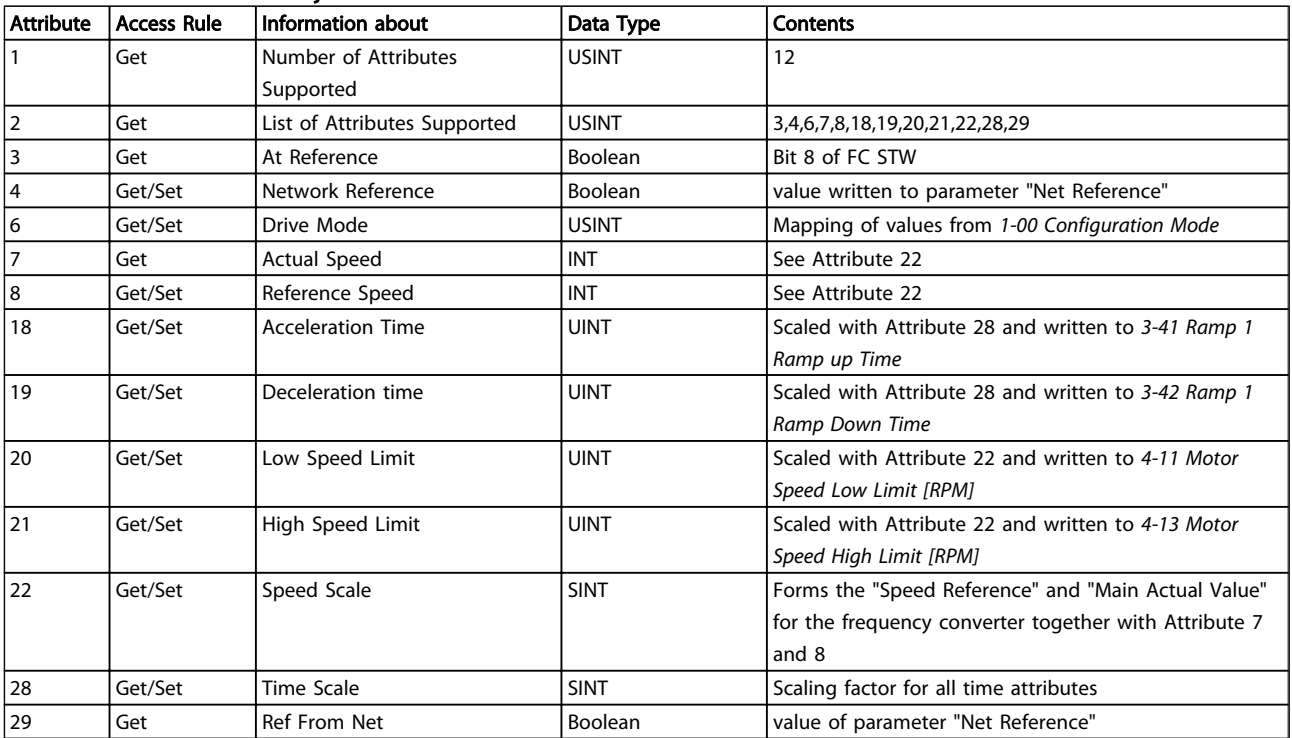

### Table 8.8 Instance Attributes

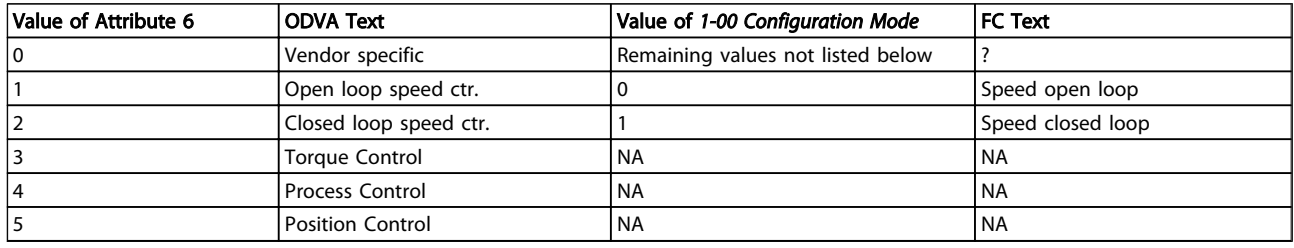

Table 8.9 Attribute 6 "Drive Mode"

# **NOTE**

Class ID 0x2A is only available if ODVA profile is selected in *[8-10 Control Word Profile](#page-29-0)*.

# Danfoss

# <span id="page-49-0"></span>Class ID 0xF5 Interface Object

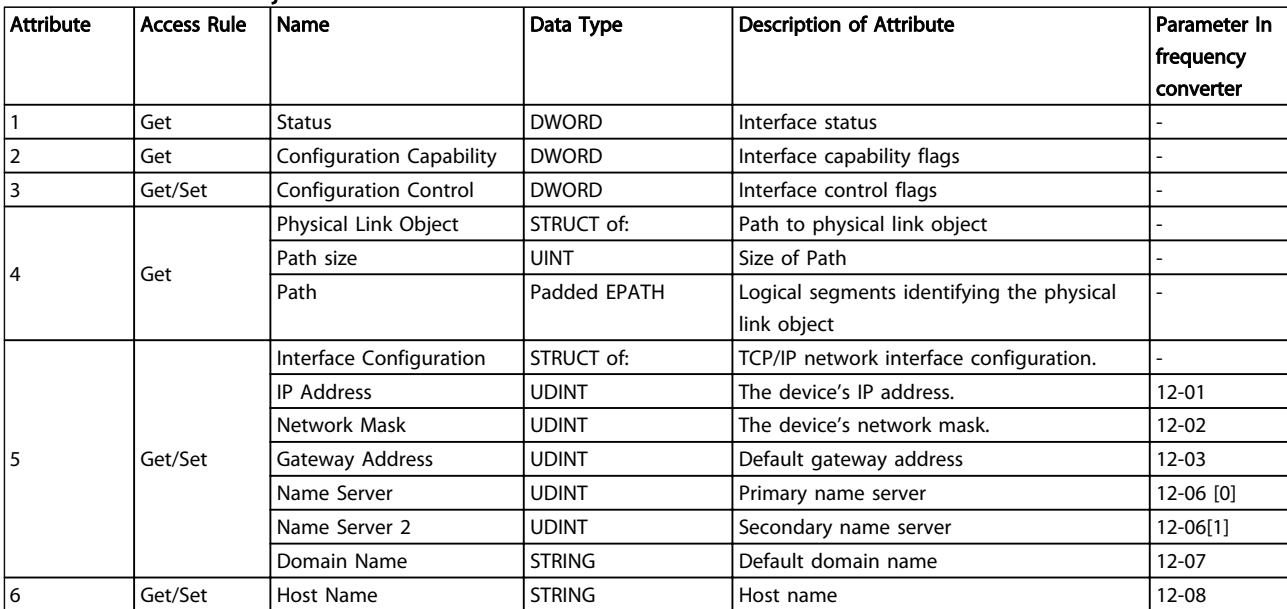

Table 8.10 Instance Attributes

Danfoss

# <span id="page-50-0"></span>Class ID 0xF6 Link Object

Three instances of the Link Object are implemented:

- Instance 1 and 2 relates to the physical Port 1 and 2 of the option.
- Instance 3 relates to the internal interface of the option, after the build-in switch.

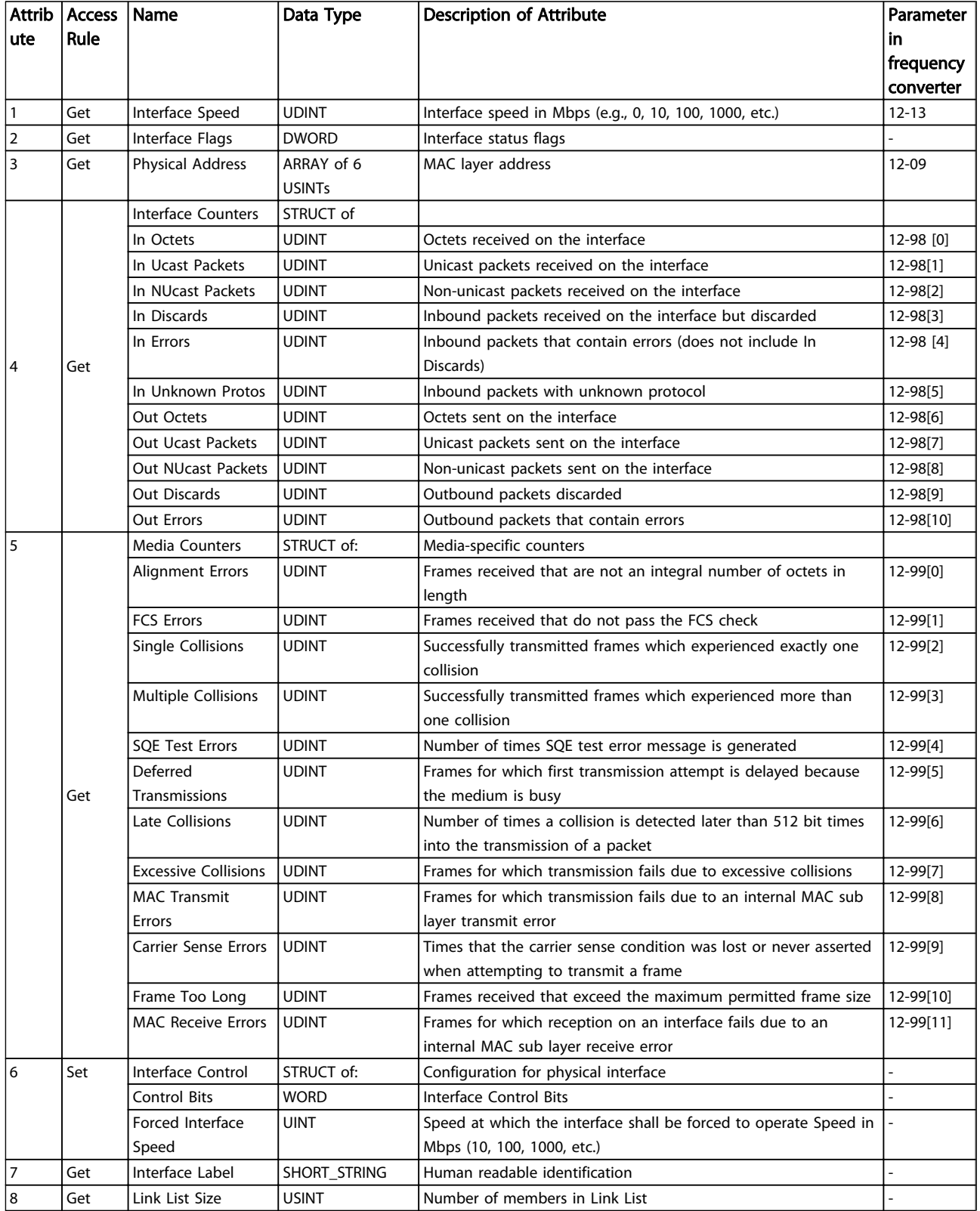

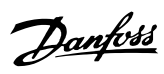

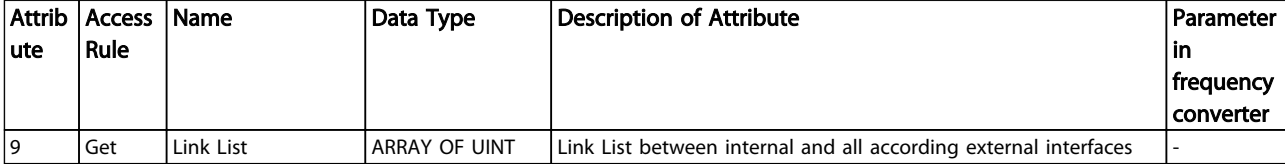

### Table 8.11 Instance Attributes

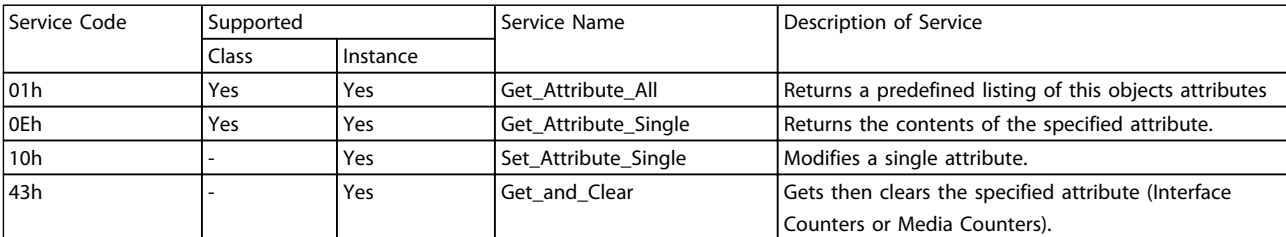

Table 8.12 Services supported

<span id="page-52-0"></span>

# Class ID 0x0F Parameter Object

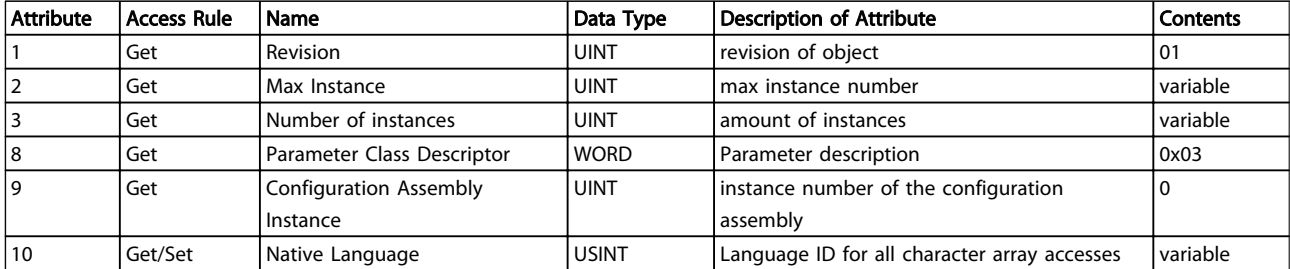

Danfoss

### Table 8.13 Class attributes

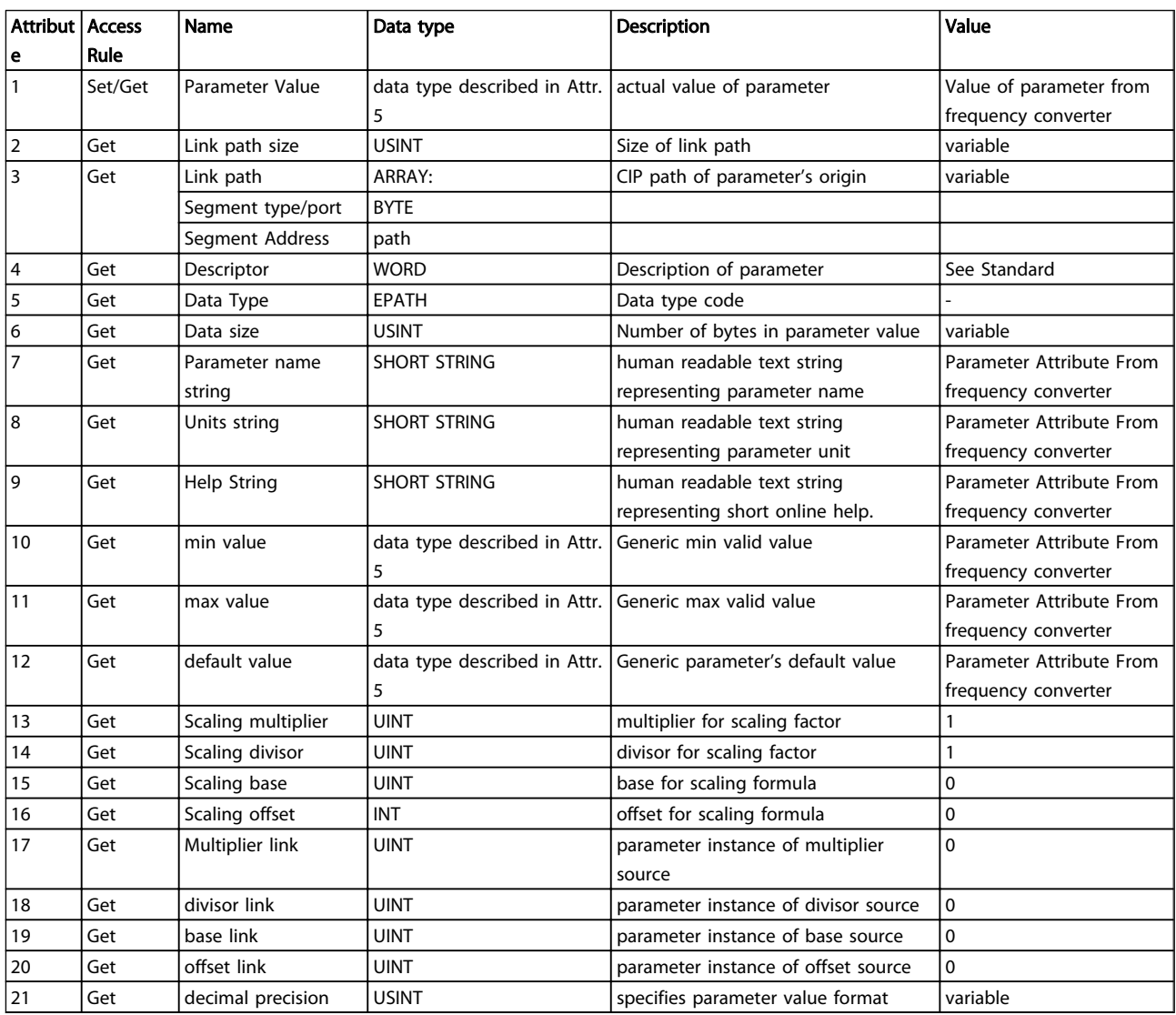

Table 8.14 Instance attributes

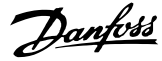

<span id="page-53-0"></span>

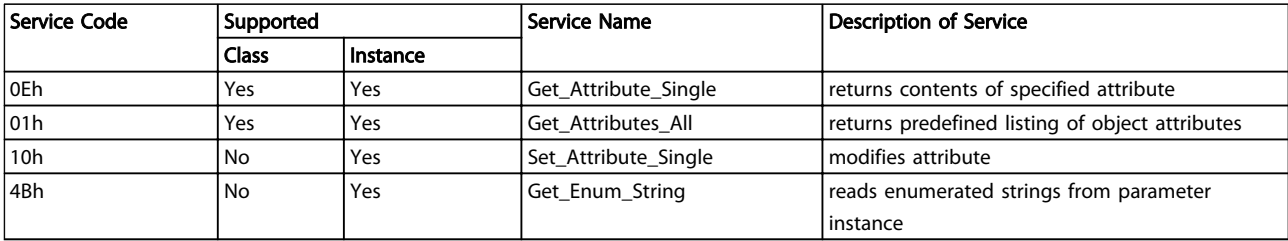

Table 8.15 Services supported

### Class ID 0x10 Parameter Group Object

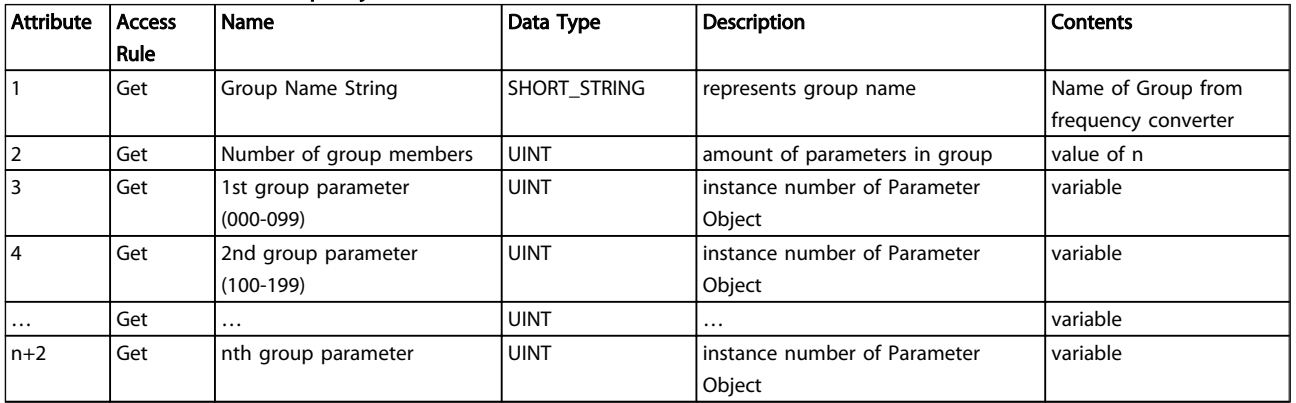

### Table 8.16 Instance Attributes

### Class ID 0x64 – 0xC7 Danfoss Objects

The CIP Class ID 100 to 199 (0x64 to 0xC7) gives access to all parameters.

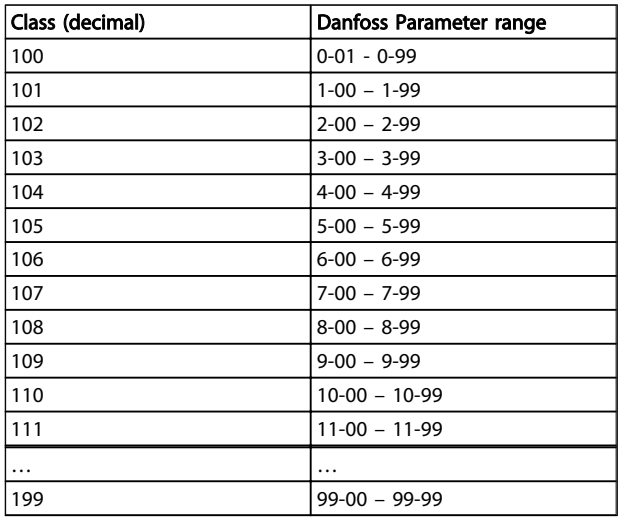

The class Instance and Attribute acts in the following way:

- $-$  100 added to the parameter group  $=$  the value for the class.
- 100 added to the remaining parameter number  $=$ the value for the instance.
- 100 added to the array index of the parameter  $=$ the value for the attribute

Examples: (fictitious parameters)

- Parameter 0-01 [index 0] = Class 100; Instance 101; Attribute 100
- Parameter 1-00 [index  $0$ ] = Class 101; Instance 100; Attribute 100 - Parameter 2-59[index 0] = Class 102; Instance 159; Attribute 100
- Parameter 5-34[index 3] = Class 105; Instance 134; Attribute 103
- Parameter 6-54 [index  $9$ ] = Class 106; Instance 154; Attribute 109
- Parameter 10-01 [index 0] = Class 110; Instance 101; Attribute 100

### All values in decimal.

All parameters are accessed in the Active setup (*0-10 Active Set-up*)

8 8

Danfoss

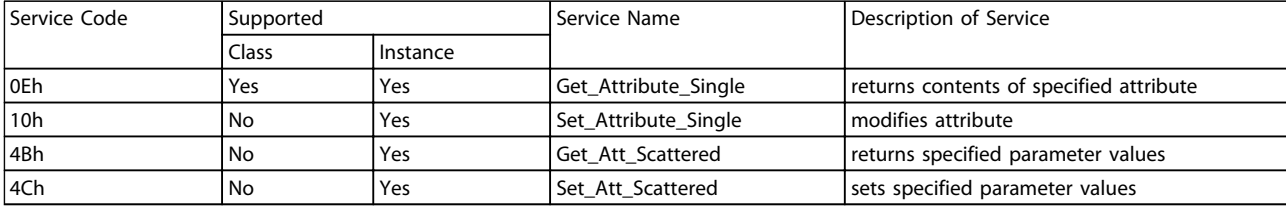

Table 8.17 Services supported

<span id="page-55-0"></span>Index

# Index

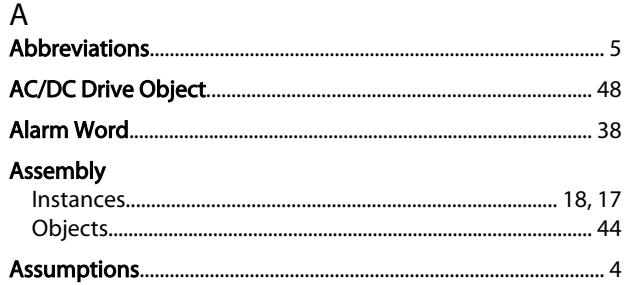

# $\overline{B}$

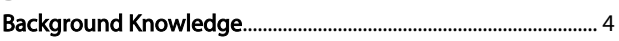

# $\mathsf{C}$

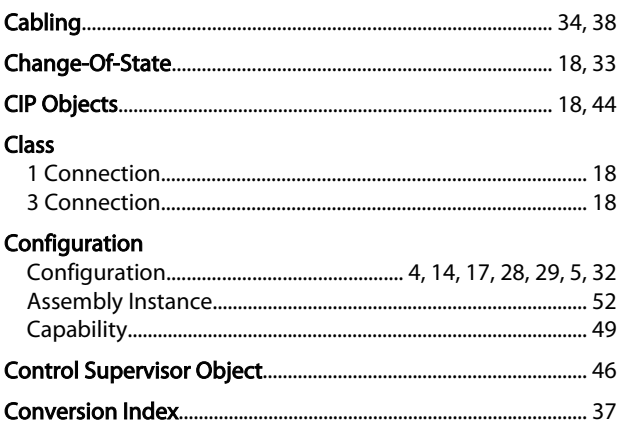

# $\mathsf{D}$

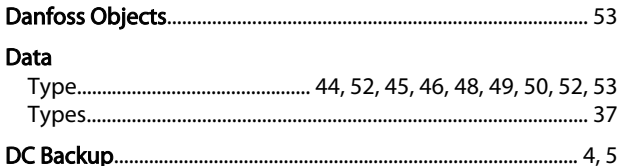

# $\overline{E}$

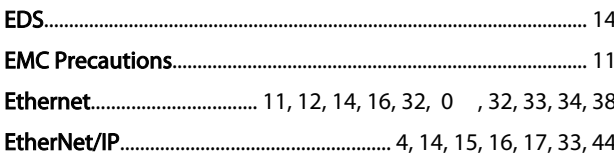

# $\mathsf F$

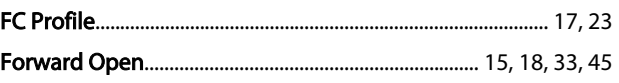

# $H$

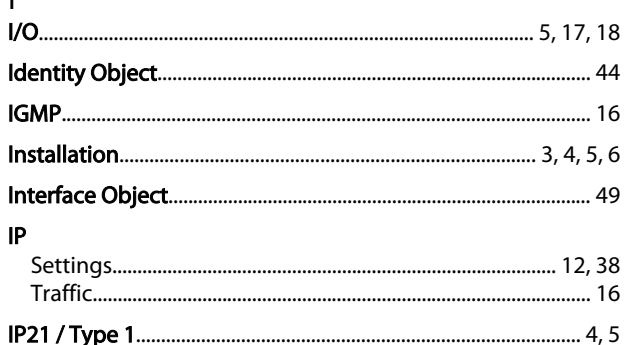

# $\mathsf L$

 $\blacksquare$ 

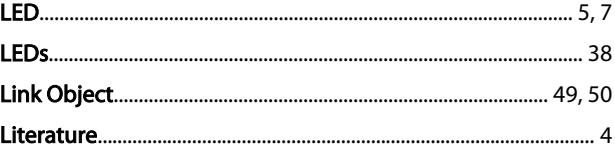

# M

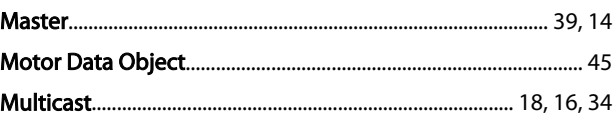

# $\overline{\mathsf{N}}$

```
Network....................... 4, 11, 16, 20, 32, 33, 34, 38, 49, 7, 9, 46, 48
```
# $\circ$

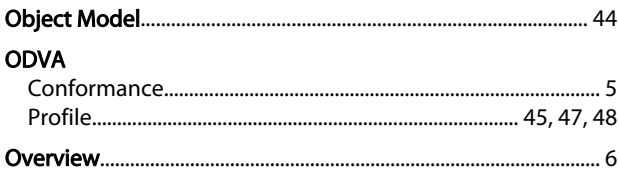

# $\overline{P}$

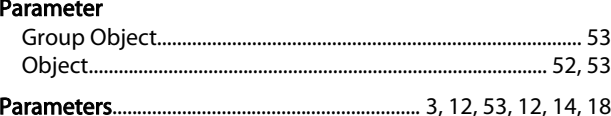

# ${\sf R}$

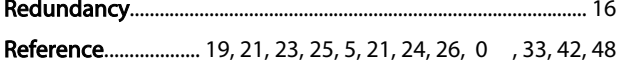

# $\mathsf{S}$

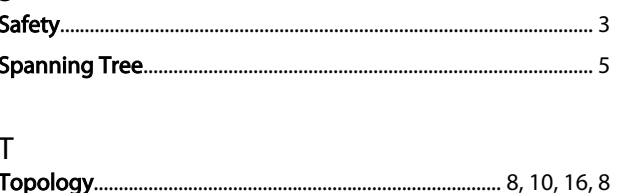

Danfoss

# Index MCA 121 EtherNet/IP

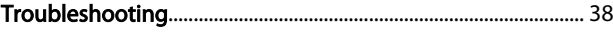

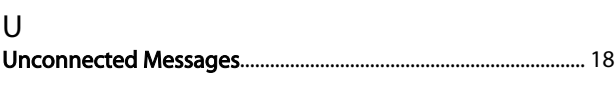

# W Warning Word.......................................................................... 41, 42, 38

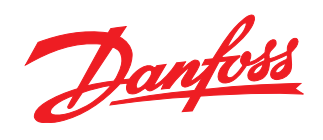

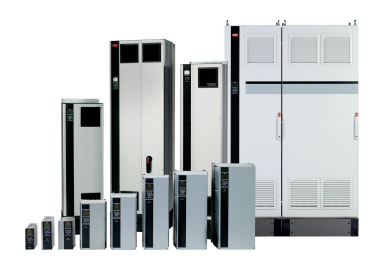

# www.danfoss.com/drives

Danfoss can accept no responsibility for possible errors in catalogues, brochures and other printed material. Danfoss reserves the right to alter its products without notice. This also applies to products already on order

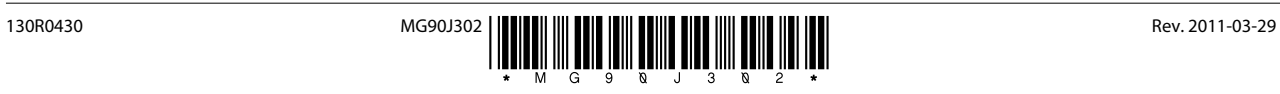